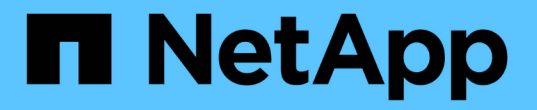

## **S3** 및 **Swift** 클라이언트 연결을 구성합니다 **StorageGRID**

NetApp September 04, 2024

This PDF was generated from https://docs.netapp.com/ko-kr/storagegrid-116/admin/configuring-clientconnections.html on September 04, 2024. Always check docs.netapp.com for the latest.

# 목차

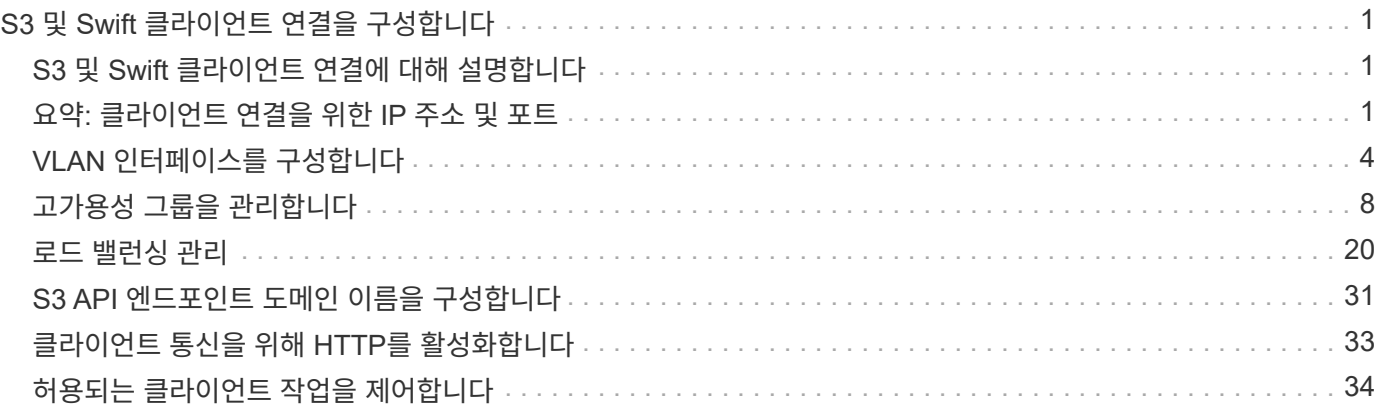

# <span id="page-2-0"></span>**S3** 및 **Swift** 클라이언트 연결을 구성합니다

## <span id="page-2-1"></span>**S3** 및 **Swift** 클라이언트 연결에 대해 설명합니다

그리드 관리자는 S3 및 Swift 테넌트가 클라이언트 애플리케이션을 StorageGRID 시스템에 연결하여 데이터를 저장 및 검색하는 방법을 제어하는 구성 옵션을 관리합니다. 다양한 클라이언트 및 테넌트 요구 사항을 충족하는 여러 가지 옵션이 있습니다.

클라이언트 응용 프로그램은 다음 중 하나를 연결하여 개체를 저장하거나 검색할 수 있습니다.

- 관리 노드 또는 게이트웨이 노드의 부하 분산 서비스 또는 선택적으로 관리 노드 또는 게이트웨이 노드의 고가용성(HA) 그룹의 가상 IP 주소입니다
- 게이트웨이 노드의 CLB 서비스 또는 게이트웨이 노드의 고가용성 그룹의 가상 IP 주소(선택 사항)입니다

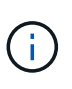

CLB 서비스는 더 이상 사용되지 않습니다. StorageGRID 11.3 릴리스 전에 구성된 클라이언트는 게이트웨이 노드에서 CLB 서비스를 계속 사용할 수 있습니다. 로드 밸런싱을 제공하기 위해 StorageGRID에 의존하는 다른 모든 클라이언트 애플리케이션은 로드 밸런서 서비스를 사용하여 연결해야 합니다.

• 외부 로드 밸런서가 있거나 없는 스토리지 노드

StorageGRID 시스템에서 다음 기능을 선택적으로 구성할 수 있습니다.

- \* VLAN 인터페이스 \*: 관리 노드와 게이트웨이 노드에서 가상 LAN(VLAN) 인터페이스를 생성하여 보안, 유연성 및 성능을 위해 클라이언트 및 테넌트 트래픽을 격리하고 분할할 수 있습니다. VLAN 인터페이스를 생성한 후 고가용성(HA) 그룹에 추가합니다.
- \* 고가용성 그룹 \*: 게이트웨이 노드 또는 관리 노드에 대한 인터페이스의 HA 그룹을 생성하여 액티브-백업 구성을 생성하거나 라운드 로빈 DNS 또는 타사 로드 밸런서 및 다중 HA 그룹을 사용하여 액티브-액티브 구성을 달성할 수 있습니다. HA 그룹의 가상 IP 주소를 사용하여 클라이언트 연결이 이루어집니다.
- \* 로드 밸런서 서비스 \*: 클라이언트가 클라이언트 연결을 위한 로드 밸런서 끝점을 만들어 로드 밸런서 서비스를 사용하도록 설정할 수 있습니다. 로드 밸런서 끝점을 만들 때 끝점에서 HTTP 또는 HTTPS 연결을 허용하는지 여부, 끝점을 사용할 클라이언트 유형(S3 또는 Swift) 및 HTTPS 연결에 사용할 인증서(해당하는 경우)를 포트 번호로 지정합니다.
- \* 신뢰할 수 없는 클라이언트 네트워크 \*: 클라이언트 네트워크를 신뢰할 수 없음으로 구성하여 보안을 강화할 수 있습니다. 클라이언트 네트워크를 신뢰할 수 없는 경우 클라이언트는 로드 밸런서 끝점만 사용하여 연결할 수 있습니다.

또한 StorageGRID에 직접 연결하는 클라이언트나 CLB 서비스(사용되지 않음)를 사용하는 클라이언트에 대해 HTTP를 사용하도록 설정할 수 있으며 S3 클라이언트에 대해 S3 API 엔드포인트 도메인 이름을 구성할 수 있습니다.

## <span id="page-2-2"></span>요약**:** 클라이언트 연결을 위한 **IP** 주소 및 포트

클라이언트 애플리케이션은 그리드 노드의 IP 주소와 해당 노드에 있는 서비스의 포트 번호를 사용하여 StorageGRID에 연결할 수 있습니다. HA(고가용성) 그룹이 구성되어 있는 경우 클라이언트 애플리케이션은 HA 그룹의 가상 IP 주소를 사용하여 연결할 수 있습니다.

이 작업에 대해

이 표에는 클라이언트가 StorageGRID에 연결할 수 있는 다양한 방법과 각 연결 유형에 사용되는 IP 주소 및 포트가 요약되어 있습니다. 이 지침은 로드 밸런서 끝점과 HA(고가용성) 그룹이 이미 구성되어 있는 경우 그리드 관리자에서 이 정보를 찾는 방법을 설명합니다.

| 연결 위치    | 클라이언트가 연결하는<br>서비스입니다                                | IP 주소입니다                                                                       | 포트                                                                                              |
|----------|------------------------------------------------------|--------------------------------------------------------------------------------|-------------------------------------------------------------------------------------------------|
| HA 그룹    | 로드 밸런서                                               | HA 그룹의 가상 IP<br>주소입니다                                                          | ◆ 로드 밸런서 엔드포인트<br>포트                                                                            |
| HA 그룹    | <b>CLB</b><br>• 참고: * CLB 서비스는<br>더 이상 사용되지<br>않습니다. | HA 그룹의 가상 IP<br>주소입니다                                                          | 기본 S3 포트:<br>• HTTPS: 8082<br>• HTTP: 8084<br>기본 Swift 포트:<br>• HTTPS: 8083<br>• HTTP: 8085     |
| 관리자 노드   | 로드 밸런서                                               | 관리 노드의 IP 주소입니다                                                                | • 로드 밸런서 엔드포인트<br>포트                                                                            |
| 게이트웨이 노드 | 로드 밸런서                                               | 게이트웨이 노드의 IP<br>주소입니다                                                          | ◆ 로드 밸런서 엔드포인트<br>포트                                                                            |
| 게이트웨이 노드 | <b>CLB</b><br>• 참고: * CLB 서비스는<br>더 이상 사용되지<br>않습니다. | 게이트웨이 노드의 IP<br>주소입니다<br>• 참고: * 기본적으로 CLB<br>및 LDR용 HTTP<br>포트는 사용되지<br>않습니다. | 기본 S3 포트:<br>• HTTPS: 8082<br>• HTTP: 8084<br>기본 Swift 포트:<br>• HTTPS: 8083<br>• HTTP: 8085     |
| 스토리지 노드  | <b>LDR</b>                                           | 스토리지 노드의 IP<br>주소입니다                                                           | 기본 S3 포트:<br>• HTTPS: 18082<br>• HTTP: 18084<br>기본 Swift 포트:<br>• HTTPS: 18083<br>• HTTP: 18085 |

예

S3 클라이언트를 게이트웨이 노드 HA 그룹의 로드 밸런서 끝점에 연결하려면 아래와 같이 구조화된 URL을

사용합니다.

• "https://*VIP-of-HA-group:LB-endpoint-port*`

예를 들어 HA 그룹의 가상 IP 주소가 192.0.2.5이고 S3 로드 밸런서 끝점의 포트 번호가 10443인 경우 S3 클라이언트는 다음 URL을 사용하여 StorageGRID에 연결할 수 있습니다.

• 'https://192.0.2.5:10443`

Swift 클라이언트를 게이트웨이 노드 HA 그룹의 로드 밸런서 끝점에 연결하려면 아래와 같이 구조화된 URL을 사용합니다.

• "https://*VIP-of-HA-group:LB-endpoint-port*`

예를 들어 HA 그룹의 가상 IP 주소가 192.0.2.6이고 Swift 로드 밸런서 끝점의 포트 번호가 10444인 경우 Swift 클라이언트는 다음 URL을 사용하여 StorageGRID에 연결할 수 있습니다.

• 'https://192.0.2.6:10444`

클라이언트가 StorageGRID에 연결하는 데 사용하는 IP 주소에 대한 DNS 이름을 구성할 수 있습니다. 로컬 네트워크 관리자에게 문의하십시오.

단계

- 1. 를 사용하여 Grid Manager에 로그인합니다 [지원되는](https://docs.netapp.com/ko-kr/storagegrid-116/admin/web-browser-requirements.html) [웹](https://docs.netapp.com/ko-kr/storagegrid-116/admin/web-browser-requirements.html) [브라우저](https://docs.netapp.com/ko-kr/storagegrid-116/admin/web-browser-requirements.html).
- 2. 그리드 노드의 IP 주소를 찾으려면
	- a. 노드 \* 를 선택합니다.
	- b. 연결할 관리 노드, 게이트웨이 노드 또는 스토리지 노드를 선택합니다.
	- c. 개요 \* 탭을 선택합니다.
	- d. 노드 정보 섹션에서 노드의 IP 주소를 확인합니다.
	- e. IPv6 주소 및 인터페이스 매핑을 보려면 \* 더 보기 \* 를 선택합니다.

클라이언트 응용 프로그램에서 목록의 IP 주소로의 연결을 설정할 수 있습니다.

- eth0: \* 그리드 네트워크
- \* eth1: \* 관리 네트워크(옵션)
- \* eth2: \* 클라이언트 네트워크(옵션)

 $\left( \begin{array}{c} 1 \end{array} \right)$ 

관리 노드 또는 게이트웨이 노드를 보고 있고 고가용성 그룹의 활성 노드인 경우 HA 그룹의 가상 IP 주소가 eth2에 표시됩니다.

- 3. 고가용성 그룹의 가상 IP 주소를 찾으려면 다음을 수행합니다.
	- a. 구성 \* > \* 네트워크 \* > \* 고가용성 그룹 \* 을 선택합니다.
	- b. 표에서 HA 그룹의 가상 IP 주소를 확인합니다.
- 4. 로드 밸런서 끝점의 포트 번호를 찾으려면 다음을 수행합니다.

a. 구성 \* > \* 네트워크 \* > \* 로드 밸런서 엔드포인트 \* 를 선택합니다.

로드 밸런서 끝점 페이지가 나타나고 이미 구성된 끝점 목록이 표시됩니다.

b. 끝점을 선택하고 \* 끝점 편집 \* 을 선택합니다.

끝점 편집 창이 열리고 끝점에 대한 추가 세부 정보가 표시됩니다.

- c. 선택한 끝점이 올바른 프로토콜(S3 또는 Swift)과 함께 사용하도록 구성되었는지 확인한 후 \* Cancel \* (취소 \*)을 선택합니다.
- d. 클라이언트 연결에 사용할 끝점의 포트 번호를 확인합니다.

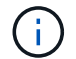

포트 번호가 80 또는 443이면 해당 포트가 관리 노드에 예약되므로 끝점이 게이트웨이 노드에서만 구성됩니다. 다른 모든 포트는 게이트웨이 노드와 관리 노드 모두에서 구성됩니다.

### <span id="page-5-0"></span>**VLAN** 인터페이스를 구성합니다

관리 노드와 게이트웨이 노드에서 VLAN(가상 LAN) 인터페이스를 생성하고 HA 그룹 및 로드 밸런서 끝점에서 사용하여 트래픽을 격리하고 파티셔닝하여 보안, 유연성 및 성능을 확보할 수 있습니다.

**VLAN** 인터페이스에 대한 고려 사항

- VLAN ID를 입력하고 하나 이상의 노드에서 상위 인터페이스를 선택하여 VLAN 인터페이스를 생성합니다.
- 상위 인터페이스는 스위치에서 트렁크 인터페이스로 구성되어야 합니다.
- 상위 인터페이스는 Grid Network(eth0), Client Network(eth2) 또는 VM 또는 베어 메탈 호스트(예: ens256)용 추가 트렁크 인터페이스가 될 수 있습니다.
- 각 VLAN 인터페이스에 대해 특정 노드에 대해 하나의 상위 인터페이스만 선택할 수 있습니다. 예를 들어 동일한 게이트웨이 노드에서 그리드 네트워크 인터페이스와 클라이언트 네트워크 인터페이스를 같은 VLAN의 부모 인터페이스와 함께 사용할 수 없습니다.
- VLAN 인터페이스가 그리드 관리자 및 테넌트 관리자와 관련된 트래픽을 포함하는 관리 노드 트래픽용 VLAN인 경우 관리 노드에서만 인터페이스를 선택합니다.
- VLAN 인터페이스가 S3 또는 Swift 클라이언트 트래픽용 VLAN인 경우 관리 노드 또는 게이트웨이 노드에서 인터페이스를 선택합니다.
- 트렁크 인터페이스를 추가해야 하는 경우 자세한 내용은 다음을 참조하십시오.
	- \* VMware(노드 설치 후) \*: [VMware:](https://docs.netapp.com/ko-kr/storagegrid-116/maintain/vmware-adding-trunk-or-access-interfaces-to-node.html) [노드에](https://docs.netapp.com/ko-kr/storagegrid-116/maintain/vmware-adding-trunk-or-access-interfaces-to-node.html) [트렁크](https://docs.netapp.com/ko-kr/storagegrid-116/maintain/vmware-adding-trunk-or-access-interfaces-to-node.html) [또는](https://docs.netapp.com/ko-kr/storagegrid-116/maintain/vmware-adding-trunk-or-access-interfaces-to-node.html) [액세스](https://docs.netapp.com/ko-kr/storagegrid-116/maintain/vmware-adding-trunk-or-access-interfaces-to-node.html) [인터페이스를](https://docs.netapp.com/ko-kr/storagegrid-116/maintain/vmware-adding-trunk-or-access-interfaces-to-node.html) [추가합니다](https://docs.netapp.com/ko-kr/storagegrid-116/maintain/vmware-adding-trunk-or-access-interfaces-to-node.html)
	- \* RHEL 또는 CentOS(노드 설치 전) \*: [노드](https://docs.netapp.com/ko-kr/storagegrid-116/rhel/creating-node-configuration-files.html) [구성](https://docs.netapp.com/ko-kr/storagegrid-116/rhel/creating-node-configuration-files.html) [파](https://docs.netapp.com/ko-kr/storagegrid-116/rhel/creating-node-configuration-files.html)[일](https://docs.netapp.com/ko-kr/storagegrid-116/rhel/creating-node-configuration-files.html)을 [생성합니다](https://docs.netapp.com/ko-kr/storagegrid-116/rhel/creating-node-configuration-files.html)
	- \* Ubuntu 또는 Debian(노드 설치 전) \*: [노드](https://docs.netapp.com/ko-kr/storagegrid-116/ubuntu/creating-node-configuration-files.html) [구성](https://docs.netapp.com/ko-kr/storagegrid-116/ubuntu/creating-node-configuration-files.html) [파](https://docs.netapp.com/ko-kr/storagegrid-116/ubuntu/creating-node-configuration-files.html)[일](https://docs.netapp.com/ko-kr/storagegrid-116/ubuntu/creating-node-configuration-files.html)을 [생성합니다](https://docs.netapp.com/ko-kr/storagegrid-116/ubuntu/creating-node-configuration-files.html)
	- \* RHEL, CentOS, Ubuntu 또는 Debian(노드 설치 후) \*: [Linux:](https://docs.netapp.com/ko-kr/storagegrid-116/maintain/linux-adding-trunk-or-access-interfaces-to-node.html) [노드에](https://docs.netapp.com/ko-kr/storagegrid-116/maintain/linux-adding-trunk-or-access-interfaces-to-node.html) [트렁크](https://docs.netapp.com/ko-kr/storagegrid-116/maintain/linux-adding-trunk-or-access-interfaces-to-node.html) [또는](https://docs.netapp.com/ko-kr/storagegrid-116/maintain/linux-adding-trunk-or-access-interfaces-to-node.html) [액세스](https://docs.netapp.com/ko-kr/storagegrid-116/maintain/linux-adding-trunk-or-access-interfaces-to-node.html) [인터페이스를](https://docs.netapp.com/ko-kr/storagegrid-116/maintain/linux-adding-trunk-or-access-interfaces-to-node.html) [추가합니다](https://docs.netapp.com/ko-kr/storagegrid-116/maintain/linux-adding-trunk-or-access-interfaces-to-node.html)

**VLAN** 인터페이스를 생성합니다

필요한 것

• 를 사용하여 그리드 관리자에 로그인했습니다 [지원되는](https://docs.netapp.com/ko-kr/storagegrid-116/admin/web-browser-requirements.html) [웹](https://docs.netapp.com/ko-kr/storagegrid-116/admin/web-browser-requirements.html) [브라우저](https://docs.netapp.com/ko-kr/storagegrid-116/admin/web-browser-requirements.html).

- 루트 액세스 권한이 있습니다.
- 트렁크 인터페이스가 네트워크에서 구성되었으며 VM 또는 Linux 노드에 연결되었습니다. 트렁크 인터페이스의 이름을 알고 있습니다.
- 구성하려는 VLAN의 ID를 알고 있습니다.

이 작업에 대해

네트워크 관리자가 하나 이상의 트렁크 인터페이스와 하나 이상의 VLAN을 구성하여 다른 애플리케이션이나 테넌트에 속한 클라이언트 또는 관리 트래픽을 분리했을 수 있습니다. 각 VLAN은 숫자 ID 또는 태그로 식별됩니다. 예를 들어 네트워크에서 FabricPool 트래픽에는 VLAN 100을 사용하고 아카이브 애플리케이션에는 VLAN 200을 사용할 수 있습니다.

그리드 관리자를 사용하여 클라이언트가 특정 VLAN에서 StorageGRID에 액세스할 수 있도록 하는 VLAN 인터페이스를 생성할 수 있습니다. VLAN 인터페이스를 생성할 때 VLAN ID를 지정하고 하나 이상의 노드에서 상위 (트렁크) 인터페이스를 선택합니다.

마법사에 액세스합니다

- 1. 구성 \* > \* 네트워크 \* > \* VLAN 인터페이스 \* 를 선택합니다.
- 2. Create \* 를 선택합니다.

**VLAN** 인터페이스에 대한 세부 정보를 입력합니다

1. 네트워크에 있는 VLAN의 ID를 지정합니다. 1에서 4094 사이의 값을 입력할 수 있습니다.

VLAN ID는 고유하지 않아도 됩니다. 예를 들어 한 사이트의 관리 트래픽에는 VLAN ID 200을 사용하고 다른 사이트의 클라이언트 트래픽에는 동일한 VLAN ID를 사용할 수 있습니다. 각 사이트에서 서로 다른 상위 인터페이스 집합을 사용하여 별도의 VLAN 인터페이스를 만들 수 있습니다. 그러나 동일한 ID를 가진 두 VLAN 인터페이스가 노드에서 동일한 인터페이스를 공유할 수 없습니다.

이미 사용된 ID를 지정하면 메시지가 나타납니다. 동일한 VLAN ID에 대해 다른 VLAN 인터페이스를 계속 만들거나 \* Cancel \* 을 선택한 다음 기존 ID를 편집할 수 있습니다.

2. 선택적으로 VLAN 인터페이스에 대한 간단한 설명을 입력합니다.

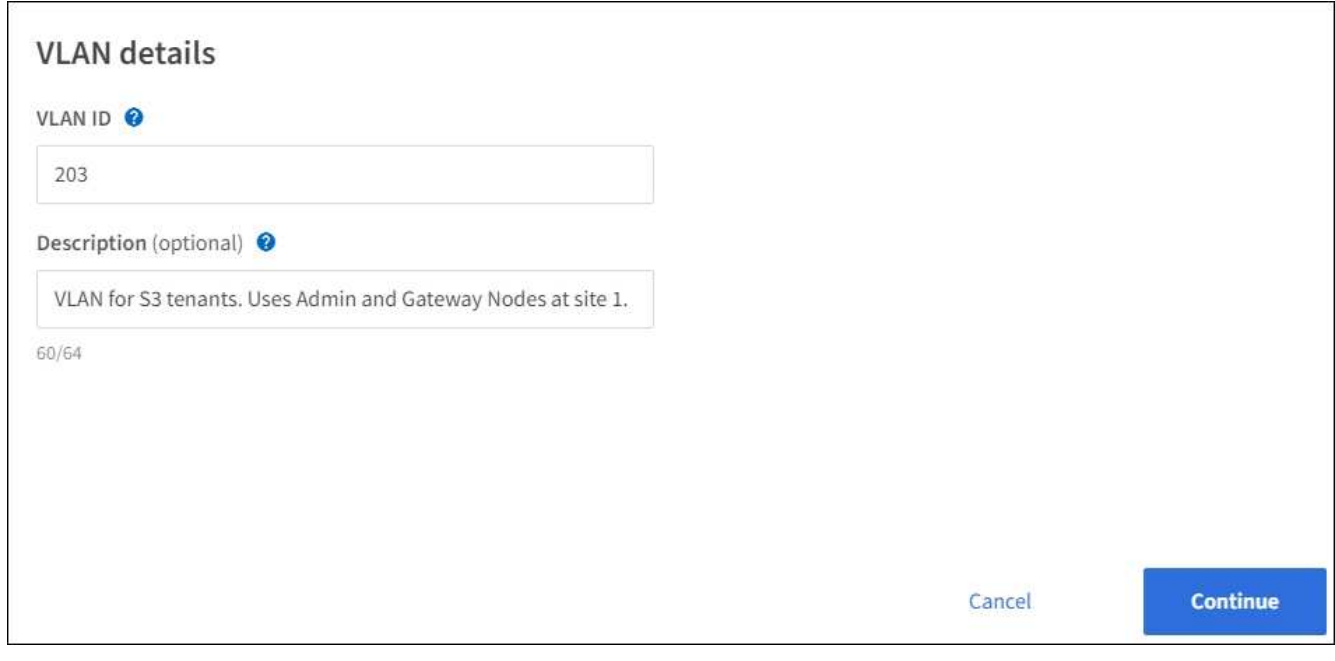

3. Continue \* 를 선택합니다.

상위 인터페이스를 선택합니다

표에는 그리드의 각 사이트에 있는 모든 관리 노드 및 게이트웨이 노드에 대해 사용 가능한 인터페이스가 나열됩니다. 관리 네트워크(eth1) 인터페이스는 상위 인터페이스로 사용할 수 없으며 표시되지 않습니다.

1. 이 VLAN을 연결할 상위 인터페이스를 하나 이상 선택하십시오.

예를 들어, 게이트웨이 노드 및 관리 노드에 대한 클라이언트 네트워크(eth2) 인터페이스에 VLAN을 연결할 수 있습니다.

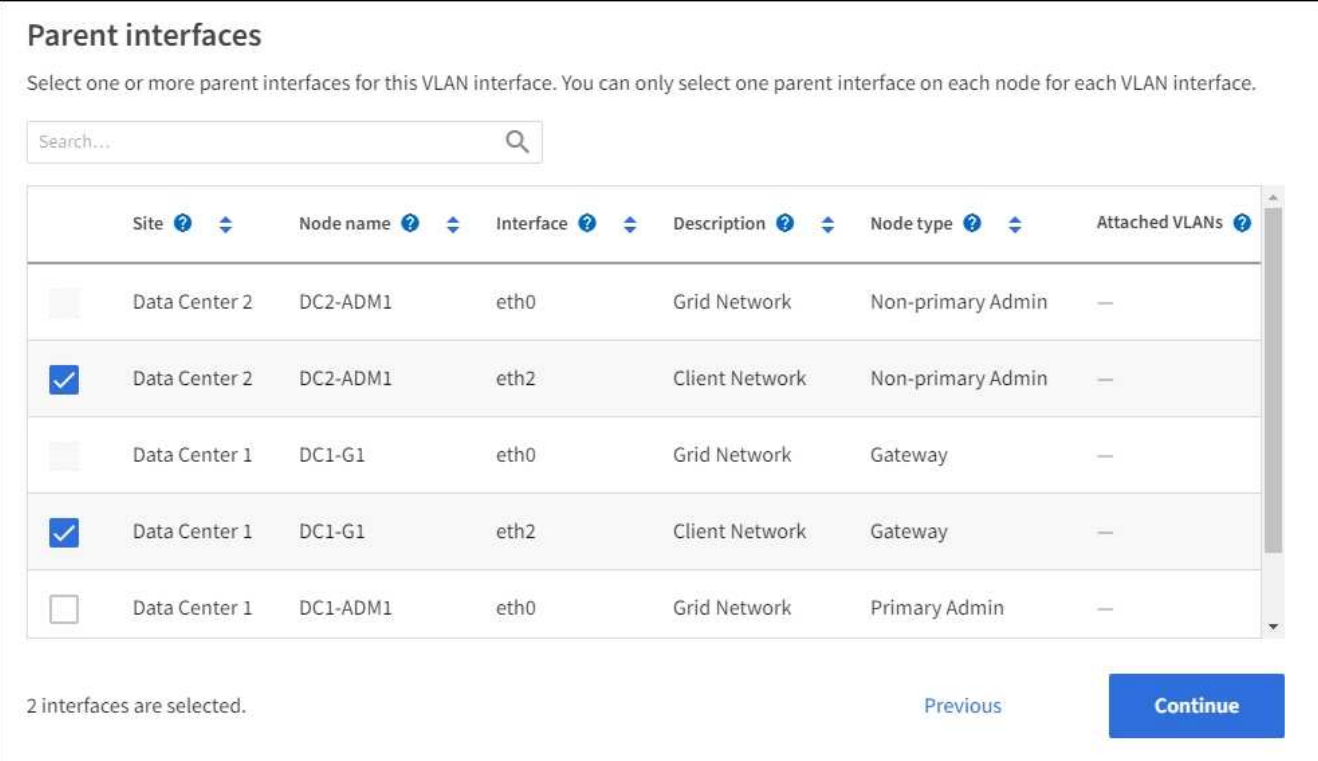

2. Continue \* 를 선택합니다.

설정을 확인합니다

- 1. 구성을 검토하고 변경합니다.
	- VLAN ID 또는 설명을 변경해야 하는 경우 페이지 맨 위에서 \* VLAN 세부 정보 입력 \* 을 선택합니다.
	- 상위 인터페이스를 변경해야 하는 경우 페이지 맨 위에서 \* 상위 인터페이스 선택 \* 을 선택하거나 \* 이전 \* 을 선택합니다.
	- $\cdot$  상위 인터페이스를 제거해야 하는 경우 휴지통 을 선택합니다  $\blacksquare$ .
- 2. 저장 \* 을 선택합니다.
- 3. 새 인터페이스가 High Availability 그룹 페이지에서 선택 항목으로 표시되고 해당 노드에 대한 \* Network interfaces \* 표에 나열될 때까지 최대 5분 정도 기다립니다(\* nodes \* > \**parent interface node* \* > \* Network \*).

### **VLAN** 인터페이스를 편집합니다

VLAN 인터페이스를 편집할 때 다음과 같은 유형의 변경을 수행할 수 있습니다.

- VLAN ID 또는 설명을 변경합니다.
- 부모 인터페이스를 추가하거나 제거합니다.

예를 들어, 연결된 노드의 서비스를 해제하려는 경우 VLAN 인터페이스에서 상위 인터페이스를 제거할 수 있습니다.

다음 사항에 유의하십시오.

- VLAN 인터페이스가 HA 그룹에서 사용되는 경우 VLAN ID를 변경할 수 없습니다.
- 상위 인터페이스가 HA 그룹에서 사용되는 경우에는 상위 인터페이스를 제거할 수 없습니다.

예를 들어, VLAN 200이 노드 A와 B의 부모 인터페이스에 연결되어 있다고 가정합니다 HA 그룹이 노드 A에 대한 VLAN 200 인터페이스와 노드 B에 대한 eth2 인터페이스를 사용하는 경우 노드 B에 대해 사용되지 않는 부모 인터페이스를 제거할 수 있지만 노드 A에 대해 사용된 부모 인터페이스는 제거할 수 없습니다

단계

- 1. 구성 \* > \* 네트워크 \* > \* VLAN 인터페이스 \* 를 선택합니다.
- 2. 편집할 VLAN 인터페이스의 확인란을 선택합니다. 그런 다음 \* Actions \* > \* Edit \* 를 선택합니다.
- 3. 필요에 따라 VLAN ID 또는 설명을 업데이트합니다. 그런 다음 \* 계속 \* 을 선택합니다.

VLAN이 HA 그룹에서 사용되는 경우 VLAN ID를 업데이트할 수 없습니다.

- 4. 필요에 따라 확인란을 선택하거나 선택 취소하여 부모 인터페이스를 추가하거나 사용하지 않는 인터페이스를 제거합니다. 그런 다음 \* 계속 \* 을 선택합니다.
- 5. 구성을 검토하고 변경합니다.
- 6. 저장 \* 을 선택합니다.

### **VLAN** 인터페이스를 제거합니다

하나 이상의 VLAN 인터페이스를 제거할 수 있습니다.

VLAN 인터페이스가 현재 HA 그룹에서 사용되고 있으면 제거할 수 없습니다. VLAN 인터페이스를 제거하려면 먼저 HA 그룹에서 VLAN 인터페이스를 제거해야 합니다.

클라이언트 트래픽의 중단을 방지하려면 다음 중 하나를 수행하는 것이 좋습니다.

- 이 VLAN 인터페이스를 제거하기 전에 HA 그룹에 새 VLAN 인터페이스를 추가하십시오.
- 이 VLAN 인터페이스를 사용하지 않는 새 HA 그룹을 생성합니다.
- 제거하려는 VLAN 인터페이스가 현재 활성 인터페이스인 경우 HA 그룹을 편집합니다. 제거하려는 VLAN 인터페이스를 우선 순위 목록의 맨 아래로 이동합니다. 새 기본 인터페이스에 통신이 설정될 때까지 기다린 다음 HA 그룹에서 이전 인터페이스를 제거합니다. 마지막으로 해당 노드에서 VLAN 인터페이스를 삭제합니다.

단계

- 1. 구성 \* > \* 네트워크 \* > \* VLAN 인터페이스 \* 를 선택합니다.
- 2. 제거할 각 VLAN 인터페이스의 확인란을 선택합니다. 그런 다음 \* 작업 \* > \* 삭제 \* 를 선택합니다.
- 3. 예 \* 를 선택하여 선택을 확인합니다.

선택한 모든 VLAN 인터페이스가 제거됩니다. VLAN 인터페이스 페이지에 녹색 성공 배너가 나타납니다.

### <span id="page-9-0"></span>고가용성 그룹을 관리합니다

<span id="page-9-1"></span>고가용성**(HA)** 그룹 관리**:** 개요

여러 관리 및 게이트웨이 노드의 네트워크 인터페이스를 고가용성(HA) 그룹으로 그룹화할 수 있습니다. HA 그룹의 액티브 인터페이스에 장애가 발생하면 백업 인터페이스에서 워크로드를 관리할 수 있습니다.

**HA** 그룹이란 무엇입니까**?**

고가용성(HA) 그룹을 사용하여 S3 및 Swift 클라이언트에 고가용성 데이터 연결을 제공하거나 그리드 관리자 및 테넌트 관리자에 고가용성 연결을 제공할 수 있습니다.

각 HA 그룹은 선택한 노드의 공유 서비스에 대한 액세스를 제공합니다.

- 게이트웨이 노드, 관리 노드 또는 둘 다 포함된 HA 그룹은 S3 및 Swift 클라이언트에 고가용성 데이터 연결을 제공합니다.
- 관리 노드만 포함하는 HA 그룹은 Grid Manager 및 테넌트 관리자에 대한 고가용성 연결을 제공합니다.
- SG100 또는 SG1000 어플라이언스와 VMware 기반 소프트웨어 노드를 포함하는 HA 그룹은 에 고가용성 연결을 제공할 수 있습니다 [S3 Select](https://docs.netapp.com/ko-kr/storagegrid-116/admin/manage-s3-select-for-tenant-accounts.html)[를](https://docs.netapp.com/ko-kr/storagegrid-116/admin/manage-s3-select-for-tenant-accounts.html) [사용하는](https://docs.netapp.com/ko-kr/storagegrid-116/admin/manage-s3-select-for-tenant-accounts.html) [S3](https://docs.netapp.com/ko-kr/storagegrid-116/admin/manage-s3-select-for-tenant-accounts.html) [테넌트](https://docs.netapp.com/ko-kr/storagegrid-116/admin/manage-s3-select-for-tenant-accounts.html). S3 Select를 사용할 때는 HA 그룹을 사용하는 것이 좋지만 반드시 필요한 것은 아닙니다.

**HA** 그룹을 어떻게 생성합니까**?**

1. 하나 이상의 관리 노드 또는 게이트웨이 노드에 대한 네트워크 인터페이스를 선택합니다. Grid Network(eth0) 인터페이스, Client Network(eth2) 인터페이스, VLAN 인터페이스 또는 노드에 추가한 액세스 인터페이스를 사용할 수 있습니다.

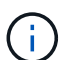

DHCP 할당 IP 주소가 있는 HA 그룹에는 인터페이스를 추가할 수 없습니다.

- 2. 하나의 인터페이스를 기본 인터페이스로 지정합니다. Primary 인터페이스는 장애가 발생하지 않는 한 Active 인터페이스입니다.
- 3. 모든 백업 인터페이스의 우선 순위 순서를 결정합니다.
- 4. 그룹에 가상 IP(VIP) 주소를 10개까지 할당할 수 있습니다. 클라이언트 응용 프로그램은 이러한 VIP 주소를 사용하여 StorageGRID에 연결할 수 있습니다.

자세한 내용은 을 참조하십시오 [고가용성](#page-15-0) [그룹을](#page-15-0) [구성합니다](#page-15-0).

액티브 인터페이스란 무엇입니까**?**

정상 작동 중에 HA 그룹의 모든 VIP 주소가 우선 순위 순서대로 첫 번째 인터페이스인 기본 인터페이스에 추가됩니다. 기본 인터페이스를 계속 사용할 수 있는 경우 클라이언트가 그룹의 VIP 주소에 연결할 때 사용됩니다. 즉, 정상 동작 중에 기본 인터페이스는 그룹의 "활성" 인터페이스입니다.

마찬가지로 정상 작동 중에는 HA 그룹에 대한 우선 순위가 낮은 인터페이스가 "백업" 인터페이스 역할을 합니다. 이러한 백업 인터페이스는 운영(현재 활성) 인터페이스를 사용할 수 없는 경우가 아니면 사용되지 않습니다.

노드의 현재 **HA** 그룹 상태를 봅니다

노드가 HA 그룹에 할당되어 있는지 확인하고 현재 상태를 확인하려면 \* nodes \* > \**node* \* 를 선택합니다.

Overview \* 탭에 \* HA 그룹 \* 항목이 포함된 경우 나열된 HA 그룹에 노드가 할당됩니다. 그룹 이름 뒤의 값은 HA 그룹에 있는 노드의 현재 상태입니다.

- \* 활성 \*: HA 그룹이 현재 이 노드에서 호스팅 중입니다.
- \* 백업 \*: HA 그룹이 현재 이 노드를 사용하고 있지 않습니다. 이것은 백업 인터페이스입니다.
- \* 중지됨 \*: 고가용성(keepalibed) 서비스를 수동으로 중지했기 때문에 이 노드에서 HA 그룹을 호스팅할 수 없습니다.
- \* 장애 \*: 다음 중 하나 이상의 이유로 이 노드에서 HA 그룹을 호스팅할 수 없습니다.
	- 로드 밸런서(nginx-GW) 서비스가 노드에서 실행되고 있지 않습니다.
	- 노드의 eth0 또는 VIP 인터페이스가 다운되었습니다.
	- 노드가 다운되었습니다.

이 예에서는 운영 관리 노드가 두 개의 HA 그룹에 추가되었습니다. 이 노드는 현재 관리 클라이언트 그룹의 활성 인터페이스이며 FabricPool 클라이언트 그룹의 백업 인터페이스입니다.

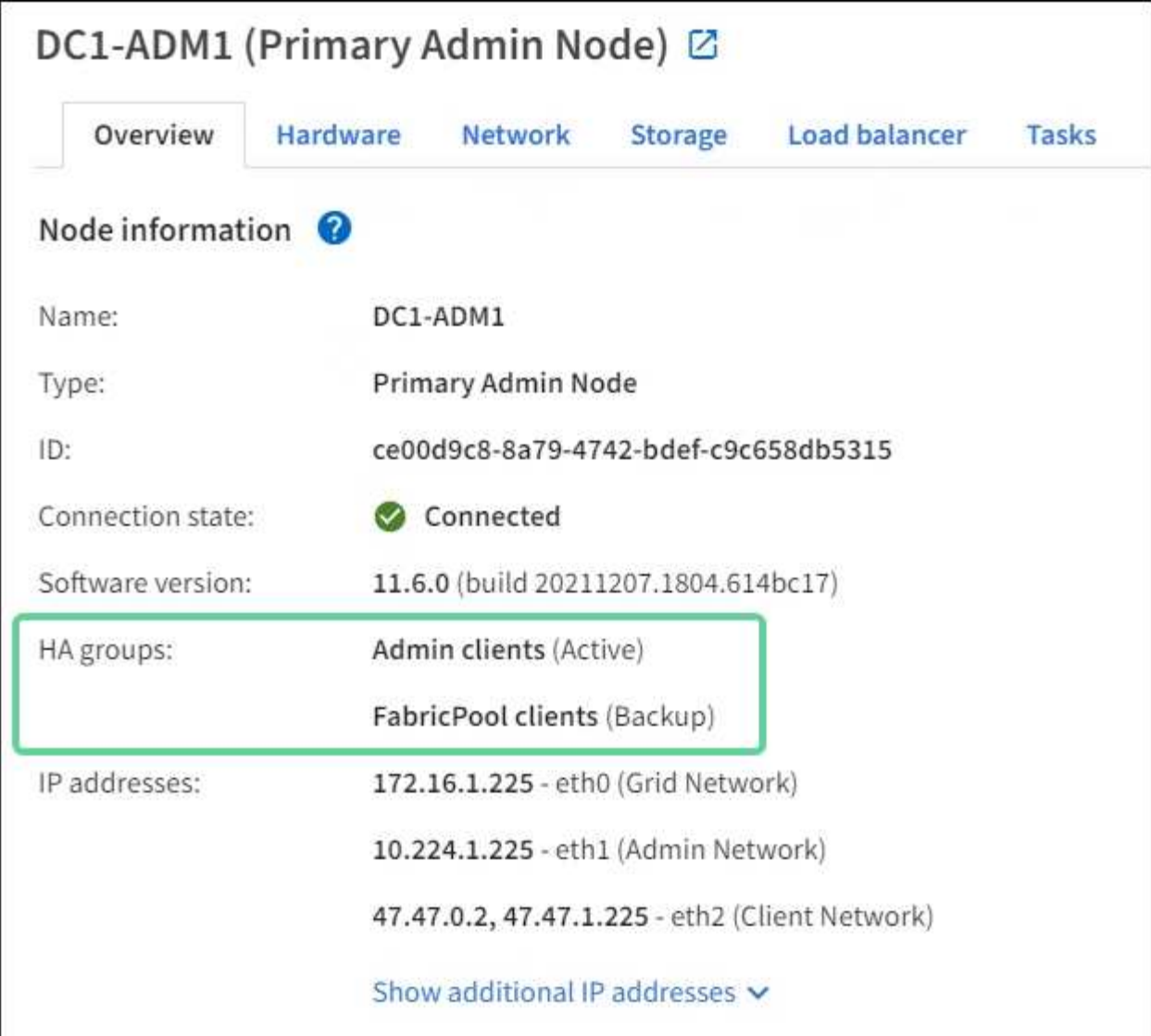

활성 인터페이스가 실패하면 어떻게 됩니까**?**

현재 VIP 주소를 호스트하는 인터페이스는 활성 인터페이스입니다. HA 그룹에 둘 이상의 인터페이스가 포함되어 있고 활성 인터페이스에 장애가 발생하면 VIP 주소가 우선 순위 순서대로 사용 가능한 첫 번째 백업 인터페이스로 이동합니다. 해당 인터페이스에 장애가 발생하면 VIP 주소가 사용 가능한 다음 백업 인터페이스로 이동합니다.

페일오버는 다음과 같은 이유로 트리거될 수 있습니다.

- 인터페이스가 구성된 노드가 다운됩니다.
- 인터페이스가 구성된 노드는 다른 모든 노드와의 연결이 2분 이상 끊어집니다.
- 활성 인터페이스가 다운됩니다.
- 로드 밸런서 서비스가 중지됩니다.
- High Availability 서비스가 중지됩니다.

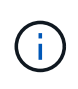

활성 인터페이스를 호스팅하는 노드 외부의 네트워크 장애로 인해 페일오버가 트리거되지 않을 수 있습니다. 마찬가지로, 페일오버는 CLB 서비스 장애(더 이상 사용되지 않음) 또는 Grid Manager 또는 테넌트 관리자에 대한 서비스에 의해 트리거되지 않습니다.

장애 조치 프로세스는 일반적으로 몇 초밖에 걸리지 않으며 클라이언트 응용 프로그램에 거의 영향을 주지 않고 정상적인 재시도 동작에 의존하여 작업을 계속할 수 있을 정도로 빠릅니다.

장애가 해결되고 더 높은 우선 순위 인터페이스를 다시 사용할 수 있게 되면 VIP 주소가 사용 가능한 가장 높은 우선 순위 인터페이스로 자동 이동됩니다.

### **HA** 그룹은 어떻게 사용됩니까**?**

고가용성(HA) 그룹을 사용하여 오브젝트 데이터 및 관리용으로 StorageGRID에 대한 고가용성 연결을 제공할 수 있습니다.

- HA 그룹은 Grid Manager 또는 Tenant Manager에 대한 고가용성 관리 연결을 제공할 수 있습니다.
- HA 그룹은 S3 및 Swift 클라이언트에 고가용성 데이터 연결을 제공할 수 있습니다.
- 인터페이스가 하나만 포함된 HA 그룹을 사용하면 많은 VIP 주소를 제공하고 IPv6 주소를 명시적으로 설정할 수 있습니다.

그룹에 포함된 모든 노드가 동일한 서비스를 제공하는 경우에만 HA 그룹이 고가용성을 제공할 수 있습니다. HA 그룹을 생성할 때 필요한 서비스를 제공하는 노드 유형의 인터페이스를 추가합니다.

- \* 관리 노드 \*: 로드 밸런서 서비스를 포함하고 그리드 관리자 또는 테넌트 관리자에 대한 액세스를 활성화합니다.
- \* 게이트웨이 노드 \*: 로드 밸런서 서비스 및 CLB 서비스(더 이상 사용되지 않음)를 포함합니다.

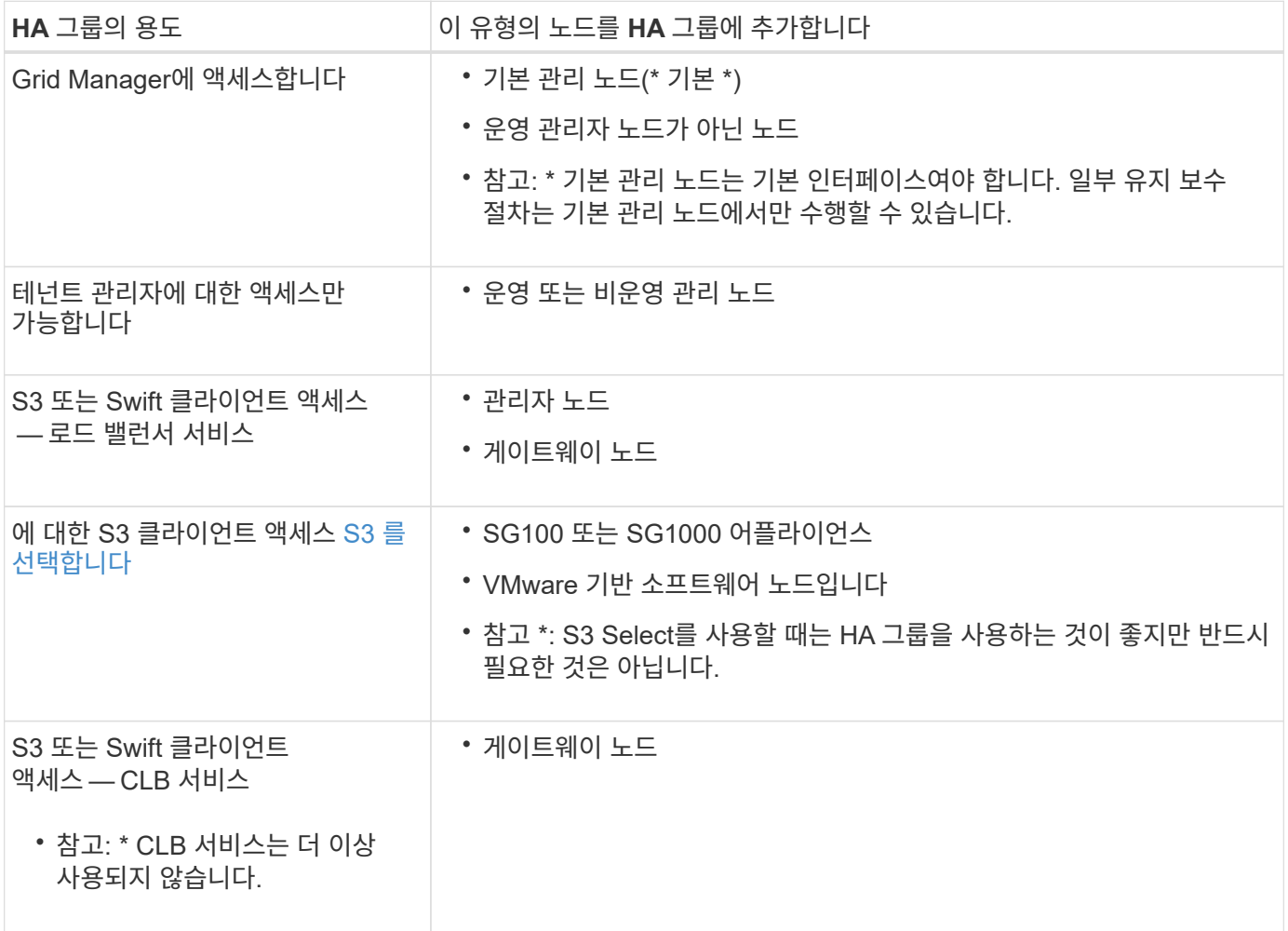

#### **Grid Manager** 또는 **Tenant Manager**에 **HA** 그룹을 사용할 때의 제한 사항

Grid Manager 또는 Tenant Manager 서비스에 장애가 발생하면 HA 그룹 페일오버가 트리거되지 않습니다.

페일오버가 발생했을 때 Grid Manager 또는 Tenant Manager에 로그인한 경우, 로그아웃되며 작업을 재개하려면 다시 로그인해야 합니다.

기본 관리 노드를 사용할 수 없는 경우 일부 유지 관리 절차를 수행할 수 없습니다. 장애 조치 중에 그리드 관리자를 사용하여 StorageGRID 시스템을 모니터링할 수 있습니다.

**CLB** 서비스에 **HA** 그룹 사용 제한

CLB 서비스가 실패해도 HA 그룹 내에서 대체 작동이 트리거되지 않습니다.

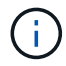

CLB 서비스는 더 이상 사용되지 않습니다.

**HA** 그룹에 대한 구성 옵션

다음 다이어그램에서는 HA 그룹을 구성할 수 있는 다양한 방법의 예를 제공합니다. 각 옵션에는 장단점이 있습니다.

다이어그램에서 파란색은 HA 그룹의 기본 인터페이스를 나타내고 노란색은 HA 그룹의 백업 인터페이스를 나타냅니다.

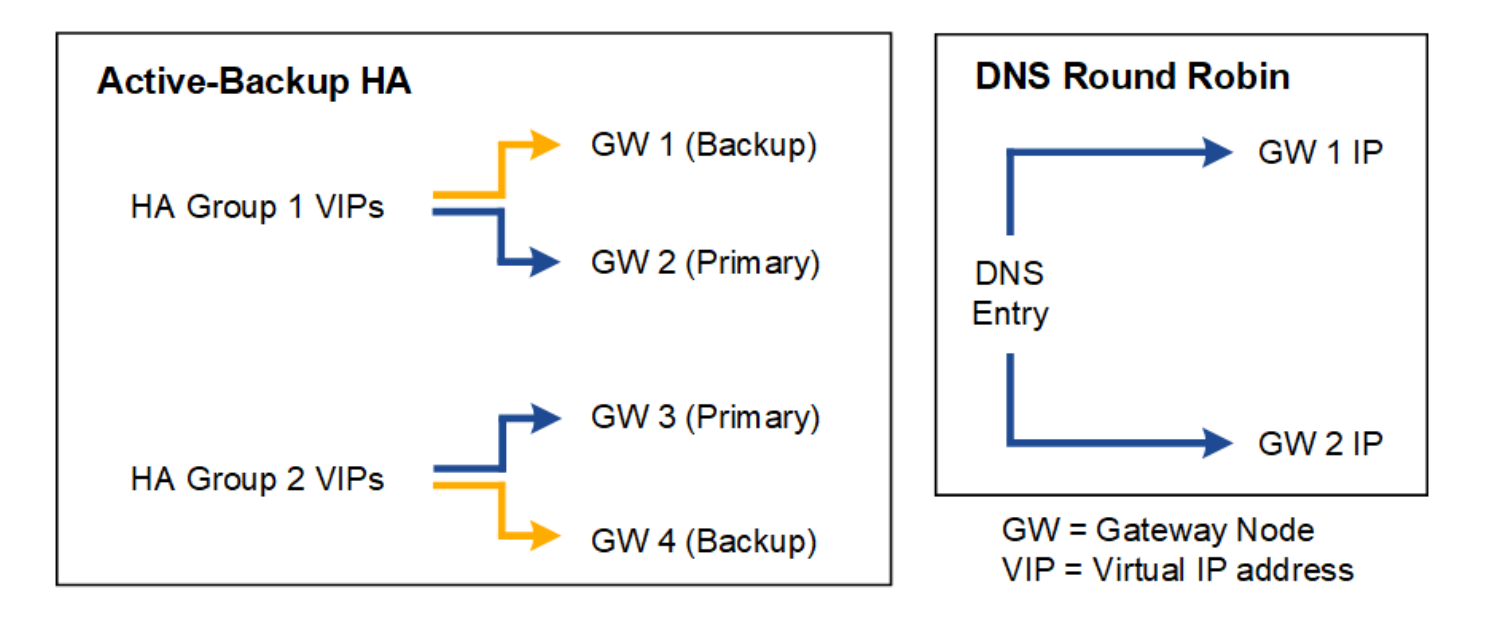

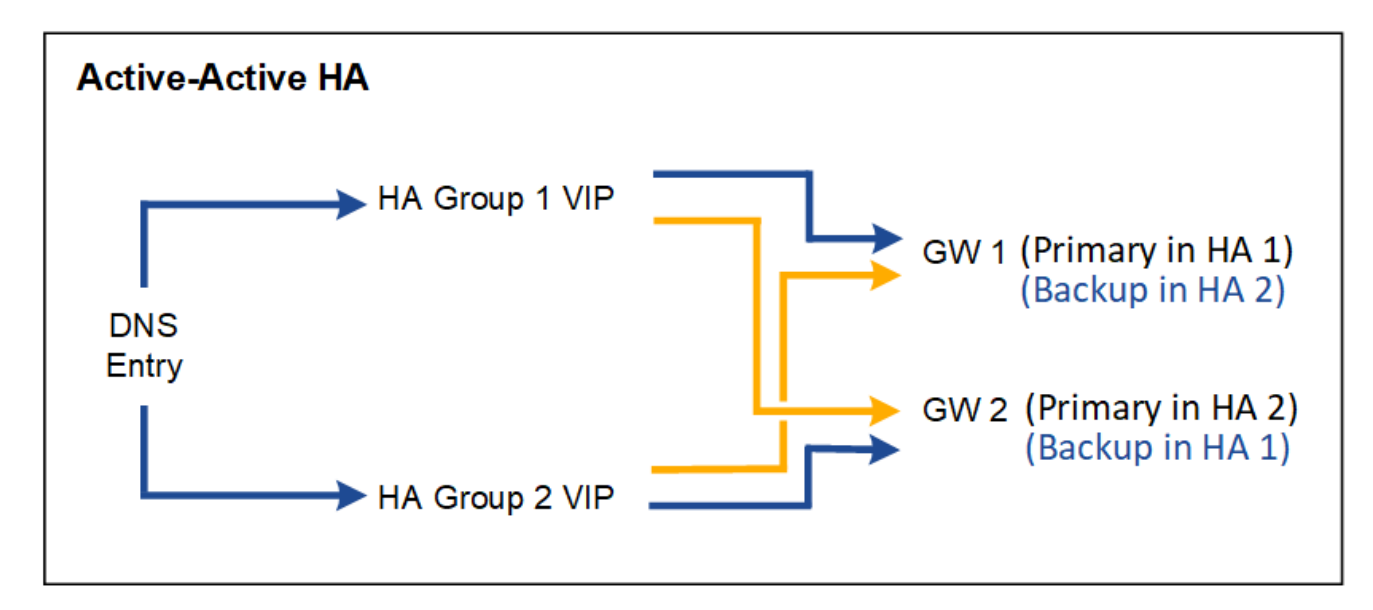

이 표에는 다이어그램에 표시된 각 HA 구성의 이점이 요약되어 있습니다.

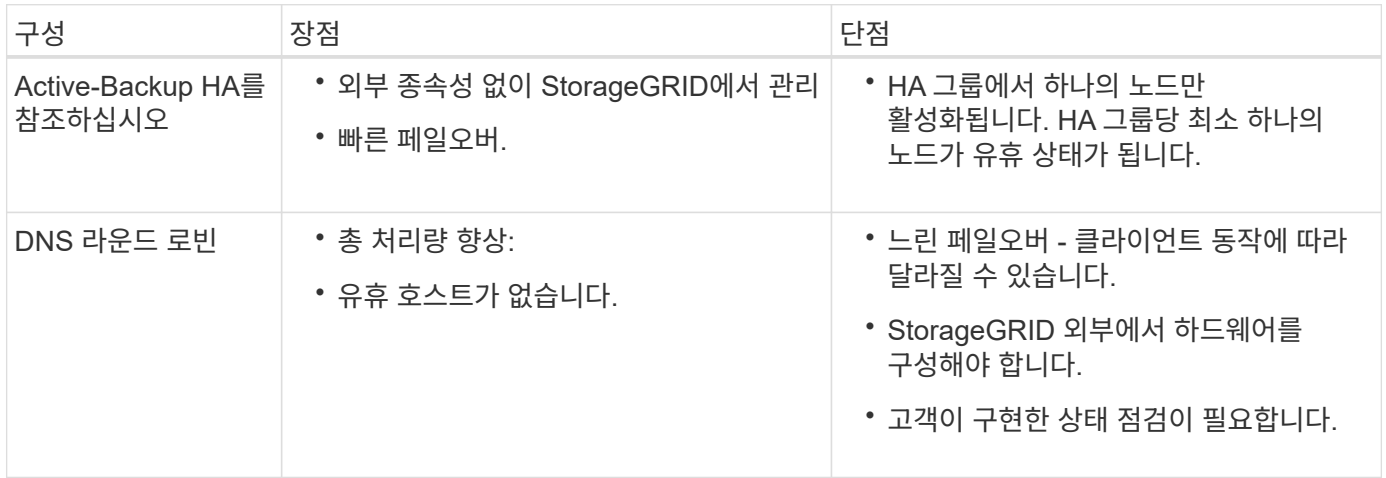

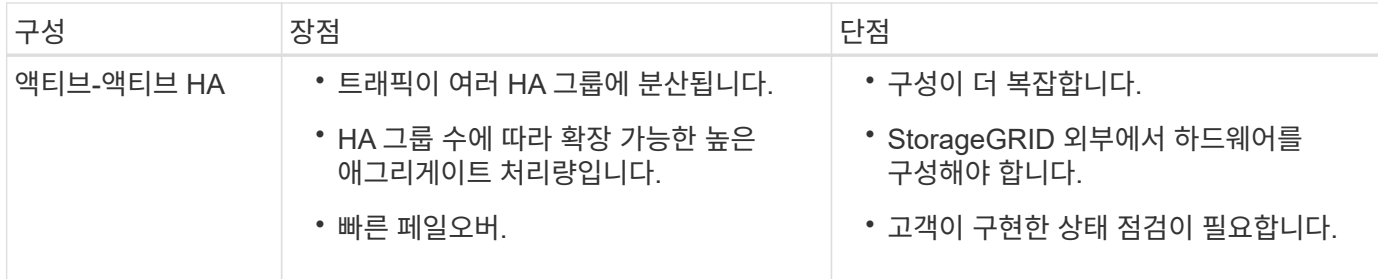

<span id="page-15-0"></span>고가용성 그룹을 구성합니다

고가용성(HA) 그룹을 구성하여 관리 노드 또는 게이트웨이 노드의 서비스에 대한 고가용성 액세스를 제공할 수 있습니다.

필요한 것

- 를 사용하여 그리드 관리자에 로그인했습니다 [지원되는](https://docs.netapp.com/ko-kr/storagegrid-116/admin/web-browser-requirements.html) [웹](https://docs.netapp.com/ko-kr/storagegrid-116/admin/web-browser-requirements.html) [브라우저](https://docs.netapp.com/ko-kr/storagegrid-116/admin/web-browser-requirements.html).
- 루트 액세스 권한이 있습니다.
- HA 그룹에서 VLAN 인터페이스를 사용하려는 경우 VLAN 인터페이스를 만들었습니다. 을 참조하십시오 [VLAN](#page-5-0) [인터페이스를](#page-5-0) [구성합니다](#page-5-0).
- HA 그룹의 노드에 액세스 인터페이스를 사용하려는 경우 인터페이스를 생성했습니다.
	- \* Red Hat Enterprise Linux 또는 CentOS(노드 설치 전) \*: [노드](https://docs.netapp.com/ko-kr/storagegrid-116/rhel/creating-node-configuration-files.html) [구성](https://docs.netapp.com/ko-kr/storagegrid-116/rhel/creating-node-configuration-files.html) [파](https://docs.netapp.com/ko-kr/storagegrid-116/rhel/creating-node-configuration-files.html)일[을](https://docs.netapp.com/ko-kr/storagegrid-116/rhel/creating-node-configuration-files.html) [생성합니다](https://docs.netapp.com/ko-kr/storagegrid-116/rhel/creating-node-configuration-files.html)
	- \* Ubuntu 또는 Debian(노드 설치 전) \*: [노드](https://docs.netapp.com/ko-kr/storagegrid-116/ubuntu/creating-node-configuration-files.html) [구성](https://docs.netapp.com/ko-kr/storagegrid-116/ubuntu/creating-node-configuration-files.html) [파](https://docs.netapp.com/ko-kr/storagegrid-116/ubuntu/creating-node-configuration-files.html)[일](https://docs.netapp.com/ko-kr/storagegrid-116/ubuntu/creating-node-configuration-files.html)을 [생성합니다](https://docs.netapp.com/ko-kr/storagegrid-116/ubuntu/creating-node-configuration-files.html)
	- \* Linux(노드 설치 후) \*: [Linux:](https://docs.netapp.com/ko-kr/storagegrid-116/maintain/linux-adding-trunk-or-access-interfaces-to-node.html) [노드에](https://docs.netapp.com/ko-kr/storagegrid-116/maintain/linux-adding-trunk-or-access-interfaces-to-node.html) [트렁크](https://docs.netapp.com/ko-kr/storagegrid-116/maintain/linux-adding-trunk-or-access-interfaces-to-node.html) [또는](https://docs.netapp.com/ko-kr/storagegrid-116/maintain/linux-adding-trunk-or-access-interfaces-to-node.html) [액세스](https://docs.netapp.com/ko-kr/storagegrid-116/maintain/linux-adding-trunk-or-access-interfaces-to-node.html) [인터페이스를](https://docs.netapp.com/ko-kr/storagegrid-116/maintain/linux-adding-trunk-or-access-interfaces-to-node.html) [추가합니다](https://docs.netapp.com/ko-kr/storagegrid-116/maintain/linux-adding-trunk-or-access-interfaces-to-node.html)
	- \* VMware(노드 설치 후) \*: [VMware:](https://docs.netapp.com/ko-kr/storagegrid-116/maintain/vmware-adding-trunk-or-access-interfaces-to-node.html) [노드에](https://docs.netapp.com/ko-kr/storagegrid-116/maintain/vmware-adding-trunk-or-access-interfaces-to-node.html) [트렁크](https://docs.netapp.com/ko-kr/storagegrid-116/maintain/vmware-adding-trunk-or-access-interfaces-to-node.html) [또는](https://docs.netapp.com/ko-kr/storagegrid-116/maintain/vmware-adding-trunk-or-access-interfaces-to-node.html) [액세스](https://docs.netapp.com/ko-kr/storagegrid-116/maintain/vmware-adding-trunk-or-access-interfaces-to-node.html) [인터페이스를](https://docs.netapp.com/ko-kr/storagegrid-116/maintain/vmware-adding-trunk-or-access-interfaces-to-node.html) [추가합니다](https://docs.netapp.com/ko-kr/storagegrid-116/maintain/vmware-adding-trunk-or-access-interfaces-to-node.html)

고가용성 그룹을 생성합니다

고가용성 그룹을 만들 때 하나 이상의 인터페이스를 선택하고 우선 순위에 따라 구성합니다. 그런 다음 그룹에 하나 이상의 VIP 주소를 할당합니다.

HA 그룹에 포함되려면 게이트웨이 노드 또는 관리 노드에 대한 인터페이스가 있어야 합니다. HA 그룹은 특정 노드에 대해 하나의 인터페이스만 사용할 수 있지만, 동일한 노드에 대한 다른 인터페이스는 다른 HA 그룹에서 사용할 수 있습니다.

마법사에 액세스합니다

- 1. 구성 \* > \* 네트워크 \* > \* 고가용성 그룹 \* 을 선택합니다.
- 2. Create \* 를 선택합니다.

**HA** 그룹에 대한 세부 정보를 입력합니다

1. HA 그룹에 고유한 이름을 제공하십시오.

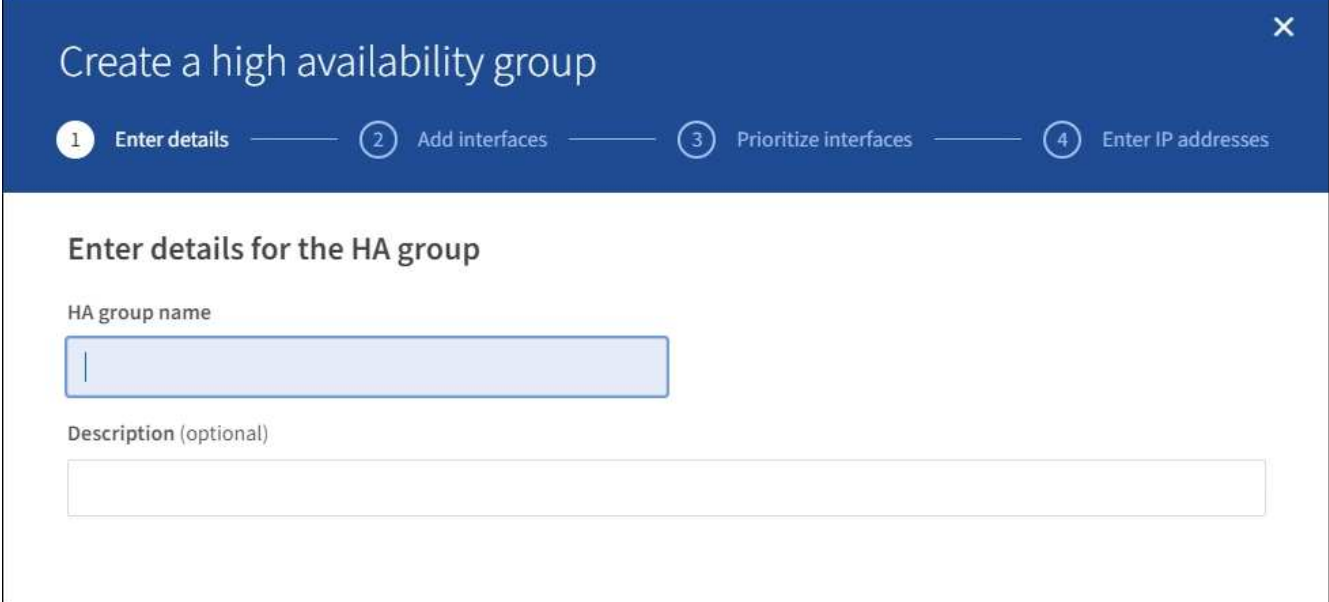

- 2. 필요에 따라 HA 그룹에 대한 설명을 입력합니다.
- 3. Continue \* 를 선택합니다.

**HA** 그룹에 인터페이스를 추가합니다

1. 이 HA 그룹에 추가할 인터페이스를 하나 이상 선택하십시오.

열 머리글을 사용하여 행을 정렬하거나 검색어를 입력하여 인터페이스를 보다 빠르게 찾을 수 있습니다.

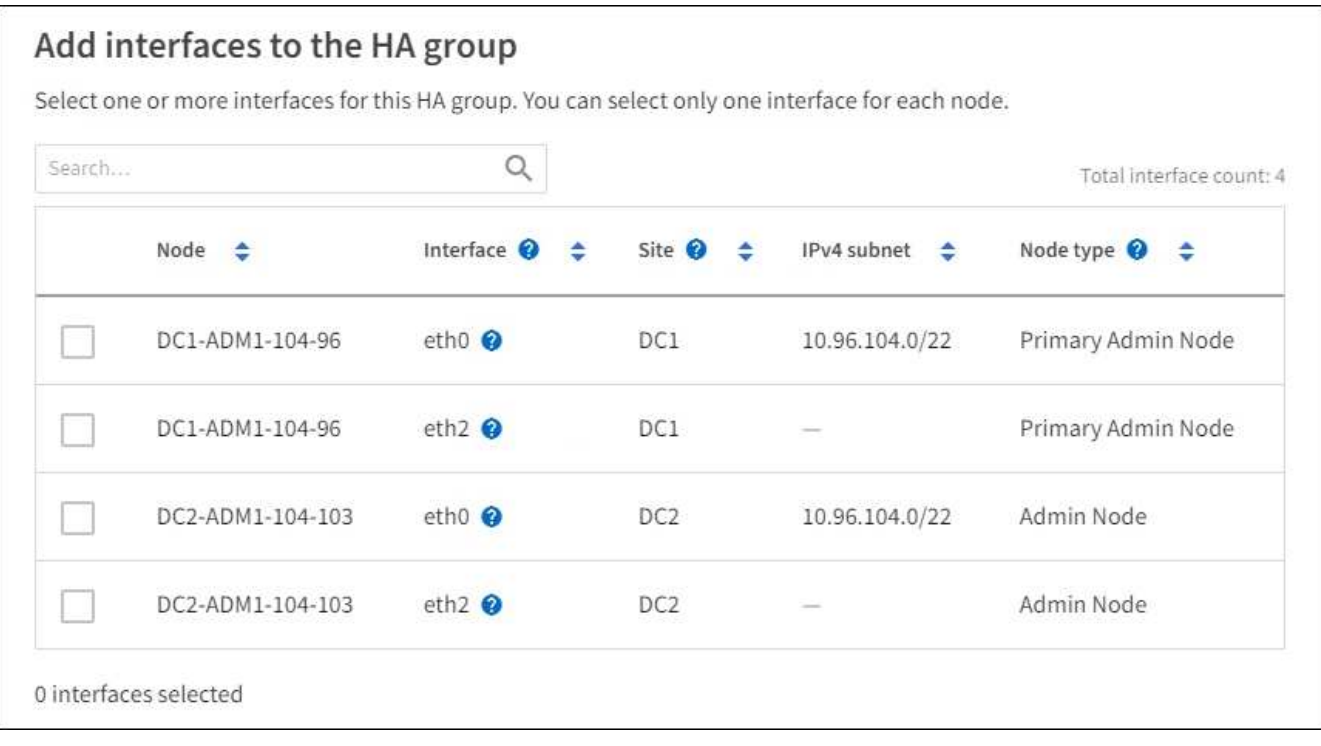

VLAN 인터페이스를 생성한 후 새 인터페이스가 테이블에 나타날 때까지 최대 5분 정도 기다립니다.

인터페이스 선택을 위한 지침

 $(i)$ 

- 인터페이스를 하나 이상 선택해야 합니다.
- 한 노드에 대해 하나의 인터페이스만 선택할 수 있습니다.
- HA 그룹이 그리드 관리자 및 테넌트 관리자를 포함하는 관리 노드 서비스의 HA 보호를 위한 경우 관리 노드에서만 인터페이스를 선택합니다.
- HA 그룹이 S3 또는 Swift 클라이언트 트래픽의 HA 보호를 지원하는 경우 관리 노드의 인터페이스, 게이트웨이 노드 또는 둘 다를 선택합니다.
- HA 그룹이 더 이상 사용되지 않는 CLB 서비스의 HA 보호를 위한 경우 게이트웨이 노드에서만 인터페이스를 선택합니다.
- 다른 유형의 노드에서 인터페이스를 선택하면 정보 참고 사항이 나타납니다. 페일오버가 발생하면 이전에 활성 노드에서 제공하는 서비스를 새로 활성 노드에서 사용하지 못할 수 있습니다. 예를 들어 백업 게이트웨이 노드는 관리 노드 서비스의 HA 보호를 제공할 수 없습니다. 마찬가지로 백업 관리 노드는 기본 관리 노드가 제공할 수 있는 모든 유지 관리 절차를 수행할 수 없습니다.
- 인터페이스를 선택할 수 없는 경우 해당 확인란이 비활성화됩니다. 자세한 내용은 툴 팁을 참조하십시오.

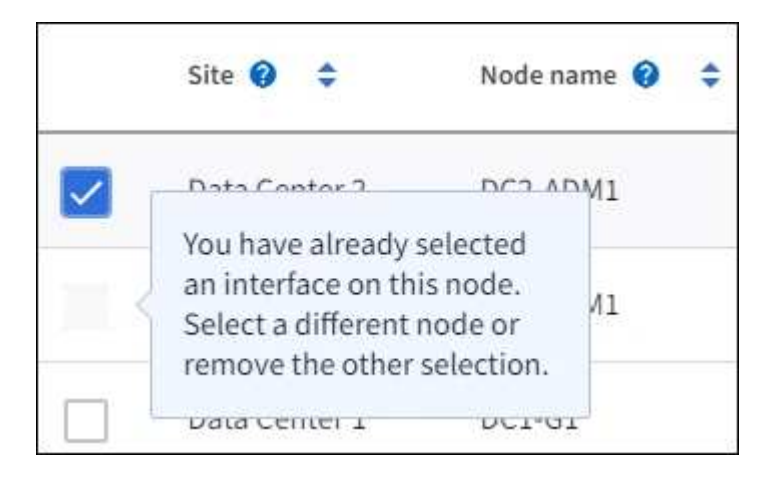

- 서브넷 값 또는 게이트웨이가 선택된 다른 인터페이스와 충돌하는 경우 인터페이스를 선택할 수 없습니다.
- 정적 IP 주소가 없는 경우 구성된 인터페이스를 선택할 수 없습니다.
- 2. Continue \* 를 선택합니다.

우선 순위 순서를 결정합니다

1. 이 HA 그룹에 대한 기본 인터페이스 및 백업(페일오버) 인터페이스를 결정합니다.

행을 끌어 놓아서 \* Priority order \* 열의 값을 변경합니다.

### Determine the priority order

Determine the primary interface and the backup (failover) interfaces for this HA group. Drag and drop rows or select the arrows.

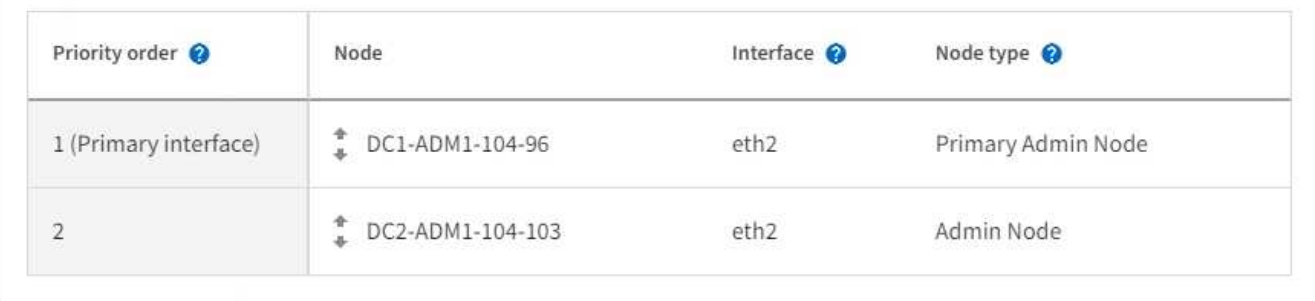

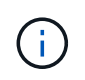

HA 그룹이 Grid Manager에 대한 액세스를 제공하는 경우 기본 관리 노드에서 기본 인터페이스로 사용할 인터페이스를 선택해야 합니다. 일부 유지 보수 절차는 기본 관리 노드에서만 수행할 수 있습니다.

목록의 첫 번째 인터페이스는 기본 인터페이스입니다. Primary 인터페이스는 장애가 발생하지 않는 한 Active 인터페이스입니다.

HA 그룹에 둘 이상의 인터페이스가 포함되어 있고 기본 인터페이스에 장애가 발생하면 VIP 주소가 사용 가능한 가장 높은 우선 순위 인터페이스로 이동합니다. 이 인터페이스에 장애가 발생하면 VIP 주소는 사용 가능한 다음 우선 순위 인터페이스로 이동합니다.

2. Continue \* 를 선택합니다.

**IP** 주소를 입력합니다

1. 서브넷 CIDR\* 필드에서 CIDR 표시법으로 VIP 서브넷을 지정합니다. IPv4 주소 다음에 슬래시와 서브넷 길이(0- 32)를 입력합니다.

네트워크 주소에는 호스트 비트가 설정되어 있지 않아야 합니다. 예를 들어, '192.16.0.0/22'가 있습니다.

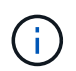

32비트 접두사를 사용하는 경우 VIP 네트워크 주소는 게이트웨이 주소 및 VIP 주소로도 사용됩니다.

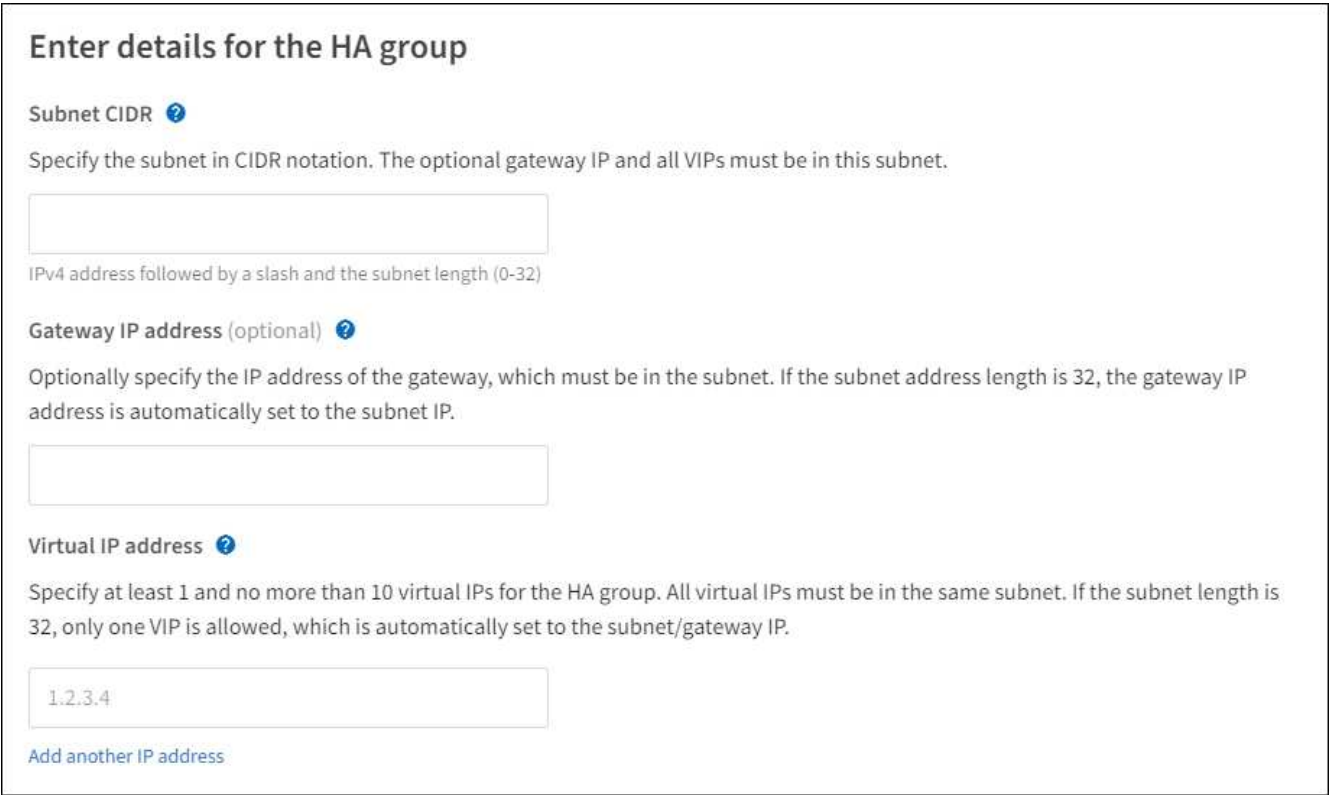

2. 선택적으로 S3, Swift, 관리 또는 테넌트 클라이언트가 다른 서브넷에서 이러한 VIP 주소에 액세스할 경우 \* 게이트웨이 IP 주소 \* 를 입력합니다. 게이트웨이 주소는 VIP 서브넷 내에 있어야 합니다.

클라이언트 및 관리자 사용자는 이 게이트웨이를 사용하여 가상 IP 주소에 액세스합니다.

3. HA 그룹에 대해 하나 이상의 \* 가상 IP 주소 \* 를 입력합니다. 최대 10개의 IP 주소를 추가할 수 있습니다. 모든 VIP는 VIP 서브넷 내에 있어야 합니다.

IPv4 주소를 하나 이상 입력해야 합니다. 선택적으로 추가 IPv4 및 IPv6 주소를 지정할 수 있습니다.

4. HA 그룹 생성 \* 을 선택하고 \* 마침 \* 을 선택합니다.

HA 그룹이 생성되고 이제 구성된 가상 IP 주소를 사용할 수 있습니다.

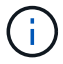

HA 그룹의 변경 사항이 모든 노드에 적용될 때까지 최대 15분간 기다립니다.

#### 다음 단계

이 HA 그룹을 로드 밸런싱에 사용하려면 로드 밸런서 엔드포인트를 생성하여 포트 및 네트워크 프로토콜을 결정하고 필요한 인증서를 연결합니다. 을 참조하십시오 [로드](#page-22-0) [밸런서](#page-22-0) [엔드포인트를](#page-22-0) [구성합니다](#page-22-0).

#### **High Availability** 그룹을 편집합니다

HA(고가용성) 그룹을 편집하여 이름과 설명을 변경하거나, 인터페이스를 추가 또는 제거하거나, 우선 순위 순서를 변경하거나, 가상 IP 주소를 추가 또는 업데이트할 수 있습니다.

예를 들어, 사이트 또는 노드 사용 중단 절차에서 선택한 인터페이스에 연결된 노드를 제거하려면 HA 그룹을 편집해야 할 수 있습니다.

1. 구성 \* > \* 네트워크 \* > \* 고가용성 그룹 \* 을 선택합니다.

고가용성 그룹 페이지에는 기존의 모든 HA 그룹이 표시됩니다.

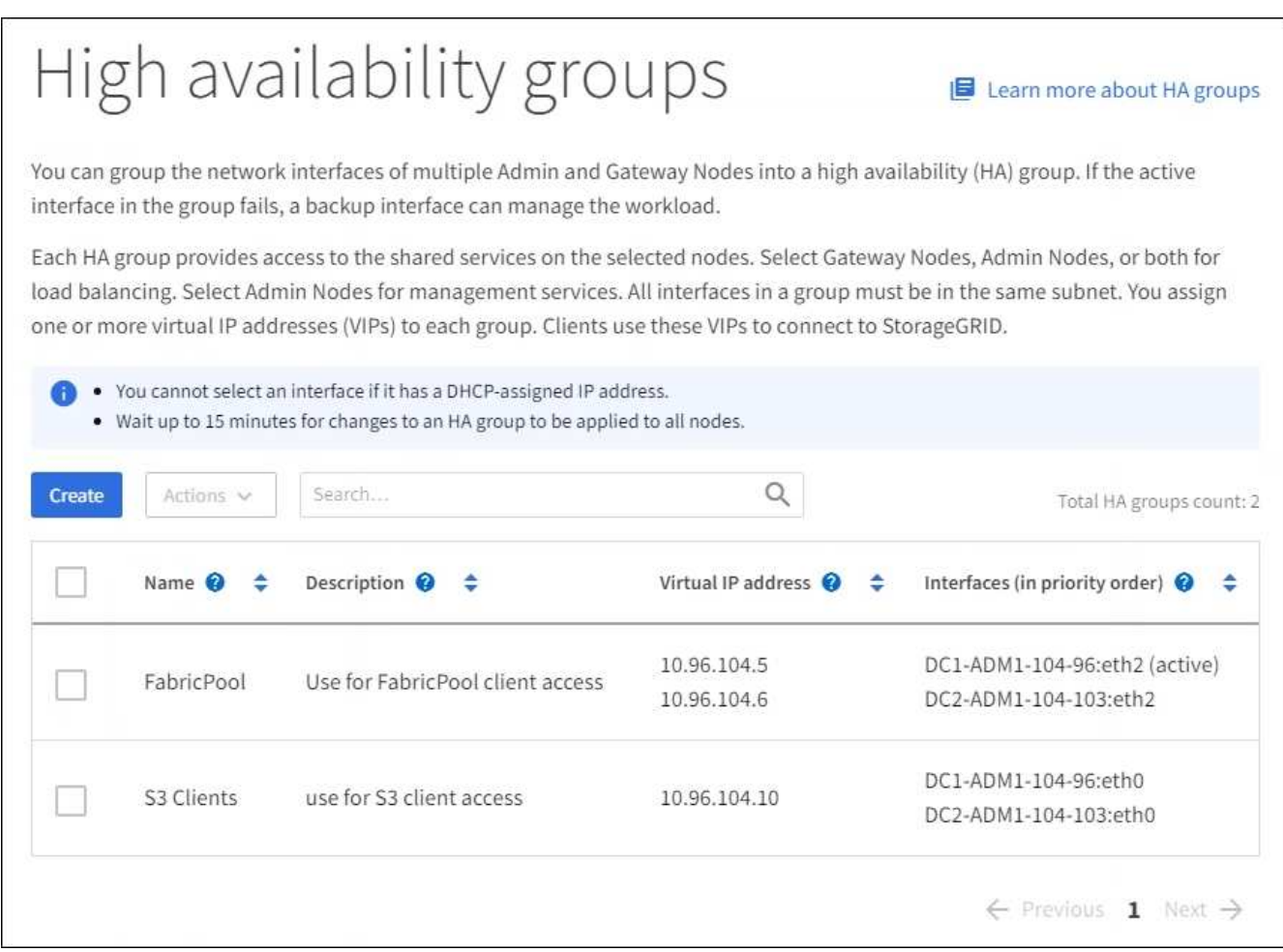

#### 2. 편집할 HA 그룹의 확인란을 선택합니다.

- 3. 업데이트할 항목을 기준으로 다음 중 하나를 실행합니다.
	- VIP 주소를 추가하거나 제거하려면 \* Actions \* > \* Edit virtual IP address \* 를 선택합니다.
	- 작업 \* > \* HA 그룹 편집 \* 을 선택하여 그룹의 이름 또는 설명을 업데이트하거나, 인터페이스를 추가 또는 제거하거나, 우선 순위 순서를 변경하거나, VIP 주소를 추가 또는 제거합니다.
- 4. Edit virtual IP address \* 를 선택한 경우:
	- a. HA 그룹의 가상 IP 주소를 업데이트합니다.
	- b. 저장 \* 을 선택합니다.
	- c. 마침 \* 을 선택합니다.
- 5. HA 그룹 편집 \* 을 선택한 경우:
	- a. 필요에 따라 그룹의 이름 또는 설명을 업데이트합니다.
	- b. 선택적으로 확인란을 선택하거나 선택 취소하여 인터페이스를 추가하거나 제거합니다.

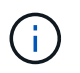

HA 그룹이 Grid Manager에 대한 액세스를 제공하는 경우 기본 관리 노드에서 기본 인터페이스로 사용할 인터페이스를 선택해야 합니다. 일부 유지 보수 절차는 기본 관리 노드에서만 수행할 수 있습니다

- c. 필요에 따라 행을 끌어서 놓아 이 HA 그룹에 대한 기본 인터페이스 및 백업 인터페이스의 우선 순위를 변경합니다.
- d. 필요에 따라 가상 IP 주소를 업데이트합니다.
- e. Save \* 를 선택한 다음 \* Finish \* 를 선택합니다.

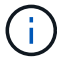

HA 그룹의 변경 사항이 모든 노드에 적용될 때까지 최대 15분간 기다립니다.

#### **High Availability** 그룹을 제거합니다

HA(고가용성) 그룹을 한 번에 하나 이상 제거할 수 있습니다. 그러나 하나 이상의 로드 밸런서 끝점에 바인딩되어 있는 HA 그룹은 제거할 수 없습니다.

클라이언트 중단을 방지하려면 HA 그룹을 삭제하기 전에 영향을 받는 S3 또는 Swift 클라이언트 애플리케이션을 업데이트하십시오. 다른 IP 주소(예: 다른 HA 그룹의 가상 IP 주소 또는 설치 중 인터페이스에 대해 구성된 IP 주소)를 사용하여 연결할 각 클라이언트를 업데이트합니다.

#### 단계

- 1. 구성 \* > \* 네트워크 \* > \* 고가용성 그룹 \* 을 선택합니다.
- 2. 제거할 각 HA 그룹에 대한 확인란을 선택합니다. 그런 다음 \* 작업 \* > \* HA 그룹 제거 \* 를 선택합니다.
- 3. 메시지를 검토하고 \* Delete HA group \* 을 선택하여 선택 사항을 확인합니다.

선택한 모든 HA 그룹이 제거됩니다. High Availability Groups 페이지에 녹색 성공 배너가 나타납니다.

### <span id="page-21-0"></span>로드 밸런싱 관리

부하 분산 관리**:** 개요

StorageGRID 로드 밸런싱 기능을 사용하여 S3 및 Swift 클라이언트에서 수집 및 검색 워크로드를 처리할 수 있습니다. 로드 밸런싱은 여러 스토리지 노드에 워크로드와 연결을 분산하여 속도와 연결 용량을 극대화합니다.

다음과 같은 방법으로 클라이언트 워크로드의 로드 밸런싱을 수행할 수 있습니다.

• 관리 노드 및 게이트웨이 노드에 설치된 로드 밸런서 서비스를 사용합니다. 로드 밸런서 서비스는 계층 7 로드 밸런싱을 제공하고 클라이언트 요청에 대한 TLS 종료를 수행하고 요청을 검사하며 스토리지 노드에 대한 새로운 보안 연결을 설정합니다. 이것은 권장되는 로드 밸런싱 메커니즘입니다.

을 참조하십시오 [로드](#page-22-1) [밸런싱](#page-22-1) [작](#page-22-1)[동](#page-22-1) [방](#page-22-1)식 [-](#page-22-1) [로드](#page-22-1) [밸런서](#page-22-1) [서비스](#page-22-1).

• 게이트웨이 노드에만 설치된 더 이상 사용되지 않는 CLB(연결 로드 밸런서) 서비스를 사용합니다. CLB 서비스는 계층 4 로드 밸런싱을 제공하고 링크 비용을 지원합니다.

을 참조하십시오 [로드](#page-31-0) [밸런싱](#page-31-0) [작](#page-31-0)[동](#page-31-0) [방](#page-31-0)식 [- CLB](#page-31-0) [서비스](#page-31-0)[\(](#page-31-0)[더](#page-31-0) [이상](#page-31-0) [사용되지](#page-31-0) [않음](#page-31-0)[\).](#page-31-0)

• 타사 로드 밸런서를 통합합니다. 자세한 내용은 NetApp 어카운트 담당자에게 문의하십시오.

<span id="page-22-1"></span>로드 밸런싱 작동 방식 **-** 로드 밸런서 서비스

로드 밸런서 서비스는 들어오는 네트워크 연결을 클라이언트 애플리케이션에서 스토리지 노드로 배포합니다. 로드 밸런싱을 사용하려면 Grid Manager를 사용하여 부하 분산 엔드포인트를 구성해야 합니다.

이러한 노드 유형에는 로드 밸런서 서비스가 포함되어 있으므로 관리 노드 또는 게이트웨이 노드에 대해서만 로드 밸런서 끝점을 구성할 수 있습니다. 스토리지 노드 또는 아카이브 노드의 끝점은 구성할 수 없습니다.

각 로드 밸런서 끝점은 포트, 네트워크 프로토콜(HTTP 또는 HTTPS), 클라이언트 유형(S3 또는 Swift) 및 바인딩 모드를 지정합니다. HTTPS 엔드포인트에는 서버 인증서가 필요합니다. 바인딩 모드를 사용하면 엔드포인트 포트의 액세스를 다음과 같이 제한할 수 있습니다.

- 특정 HA(고가용성) 그룹의 가상 IP 주소(VIP
- 특정 관리 및 게이트웨이 노드의 특정 네트워크 인터페이스

포트 고려 사항

클라이언트는 로드 밸런서 서비스를 실행하는 노드에서 구성한 모든 끝점에 액세스할 수 있습니다. 단, 포트 80과 443은 관리 노드에 예약되므로 이러한 포트에 구성된 끝점은 게이트웨이 노드에서만 로드 밸런싱 작업을 지원합니다.

포트를 다시 매핑한 경우 동일한 포트를 사용하여 로드 밸런서 끝점을 구성할 수 없습니다. 다시 매핑된 포트를 사용하여 끝점을 만들 수 있지만 이러한 끝점은 로드 밸런서 서비스가 아닌 원래 CLB 포트 및 서비스에 다시 매핑됩니다. 의 단계를 따릅니다 [포트](https://docs.netapp.com/ko-kr/storagegrid-116/maintain/removing-port-remaps.html) [재맵](https://docs.netapp.com/ko-kr/storagegrid-116/maintain/removing-port-remaps.html)을 [제거합니다](https://docs.netapp.com/ko-kr/storagegrid-116/maintain/removing-port-remaps.html).

 $\left( \, \mathrm{i} \, \right)$ 

CLB 서비스는 더 이상 사용되지 않습니다.

#### **CPU** 가용성

각 관리 노드와 게이트웨이 노드의 로드 밸런서 서비스는 S3 또는 Swift 트래픽을 스토리지 노드로 전달할 때 독립적으로 작동합니다. 로드 밸런서 서비스는 가중 프로세스를 통해 더 많은 요청을 CPU 가용성이 높은 스토리지 노드로 라우팅합니다. 노드 CPU 로드 정보는 몇 분마다 업데이트되지만 가중치는 더 자주 업데이트될 수 있습니다. 모든 스토리지 노드에는 최소 기본 가중치 값이 할당됩니다. 이는 노드에서 100% 사용률을 보고하거나 사용률을 보고하지 않는 경우에도 마찬가지입니다.

경우에 따라 CPU 가용성에 대한 정보는 로드 밸런서 서비스가 있는 사이트로 제한됩니다.

#### <span id="page-22-0"></span>로드 밸런서 엔드포인트를 구성합니다

로드 밸런서 끝점은 게이트웨이 및 관리 노드의 StorageGRID 로드 밸런서에 연결할 때 사용할 수 있는 포트 및 네트워크 프로토콜 S3 및 Swift 클라이언트를 결정합니다.

필요한 것

- 를 사용하여 그리드 관리자에 로그인했습니다 [지원되는](https://docs.netapp.com/ko-kr/storagegrid-116/admin/web-browser-requirements.html) [웹](https://docs.netapp.com/ko-kr/storagegrid-116/admin/web-browser-requirements.html) [브라우저](https://docs.netapp.com/ko-kr/storagegrid-116/admin/web-browser-requirements.html).
- 루트 액세스 권한이 있습니다.
- 로드 밸런서 끝점에 사용할 포트를 이전에 다시 매핑한 경우 [포트](https://docs.netapp.com/ko-kr/storagegrid-116/maintain/removing-port-remaps.html) [재맵](https://docs.netapp.com/ko-kr/storagegrid-116/maintain/removing-port-remaps.html)[을](https://docs.netapp.com/ko-kr/storagegrid-116/maintain/removing-port-remaps.html) 제거했[습니다](https://docs.netapp.com/ko-kr/storagegrid-116/maintain/removing-port-remaps.html).
- 사용할 고가용성(HA) 그룹을 만들었습니다. HA 그룹이 권장되지만 필수는 아닙니다. 을 참조하십시오 [고가용성](#page-9-1) [그룹을](#page-9-1) [관리합니다](#page-9-1).
- 에서 로드 밸런서 끝점을 사용하는 경우 [S3](https://docs.netapp.com/ko-kr/storagegrid-116/admin/manage-s3-select-for-tenant-accounts.html) [테넌트를](https://docs.netapp.com/ko-kr/storagegrid-116/admin/manage-s3-select-for-tenant-accounts.html) [선택합니다](https://docs.netapp.com/ko-kr/storagegrid-116/admin/manage-s3-select-for-tenant-accounts.html), Bare-Metal 노드의 IP 주소 또는 FQDN을 사용해서는 안 됩니다. S3 Select에 사용되는 로드 밸런싱 장치 엔드포인트에는 SG100 또는 SG1000 어플라이언스 및 VMware 기반 소프트웨어 노드만 허용됩니다.
- 사용할 VLAN 인터페이스를 구성했습니다. 을 참조하십시오 [VLAN](#page-5-0) [인터페이스를](#page-5-0) [구성합니다](#page-5-0).
- HTTPS 끝점을 만드는 경우(권장) 서버 인증서에 대한 정보가 있습니다.

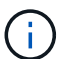

끝점 인증서 변경 내용을 모든 노드에 적용하는 데 최대 15분이 걸릴 수 있습니다.

- 인증서를 업로드하려면 서버 인증서, 인증서 개인 키 및 선택적으로 CA 번들이 필요합니다.
- 인증서를 생성하려면 S3 또는 Swift 클라이언트가 끝점에 액세스하는 데 사용할 모든 도메인 이름과 IP 주소가 필요합니다. 제목(고유 이름)도 알아야 합니다.
- StorageGRID S3 및 Swift API 인증서(스토리지 노드에 직접 연결하는 데에도 사용 가능)를 사용하려면 이미 기본 인증서를 외부 인증 기관에서 서명한 사용자 지정 인증서로 교체했습니다. 을 참조하십시오[S3](https://docs.netapp.com/ko-kr/storagegrid-116/../admin/configuring-custom-server-certificate-for-storage-node-or-clb.html) [및](https://docs.netapp.com/ko-kr/storagegrid-116/../admin/configuring-custom-server-certificate-for-storage-node-or-clb.html) [Swift](https://docs.netapp.com/ko-kr/storagegrid-116/../admin/configuring-custom-server-certificate-for-storage-node-or-clb.html) [API](https://docs.netapp.com/ko-kr/storagegrid-116/../admin/configuring-custom-server-certificate-for-storage-node-or-clb.html) [인증서를](https://docs.netapp.com/ko-kr/storagegrid-116/../admin/configuring-custom-server-certificate-for-storage-node-or-clb.html) [구성합니다](https://docs.netapp.com/ko-kr/storagegrid-116/../admin/configuring-custom-server-certificate-for-storage-node-or-clb.html).

이 인증서는 와일드카드를 사용하여 로드 밸런서 서비스를 실행하는 모든 관리 노드 및 게이트웨이 노드의 정규화된 도메인 이름을 나타낼 수 있습니다. 예를 들어, '\* .storagegrid.*example*.com'은 ' adm1.storagegrid.*example*.com ' 및 ' gn1.storagegrid.*example*.com ' 을 나타내는 \* 와일드카드를 사용합니다. 을 참조하십시오 [S3 API](#page-32-0) [엔드포인트](#page-32-0) [도메인](#page-32-0) [이름을](#page-32-0) [구성합니다](#page-32-0).

로드 밸런서 끝점을 만듭니다

각 로드 밸런서 끝점은 포트, 클라이언트 유형(S3 또는 Swift) 및 네트워크 프로토콜(HTTP 또는 HTTPS)을 지정합니다.

마법사에 액세스합니다

1. 구성 \* > \* 네트워크 \* > \* 로드 밸런서 엔드포인트 \* 를 선택합니다.

2. Create \* 를 선택합니다.

끝점 세부 정보를 입력합니다

1. 끝점의 세부 정보를 입력합니다.

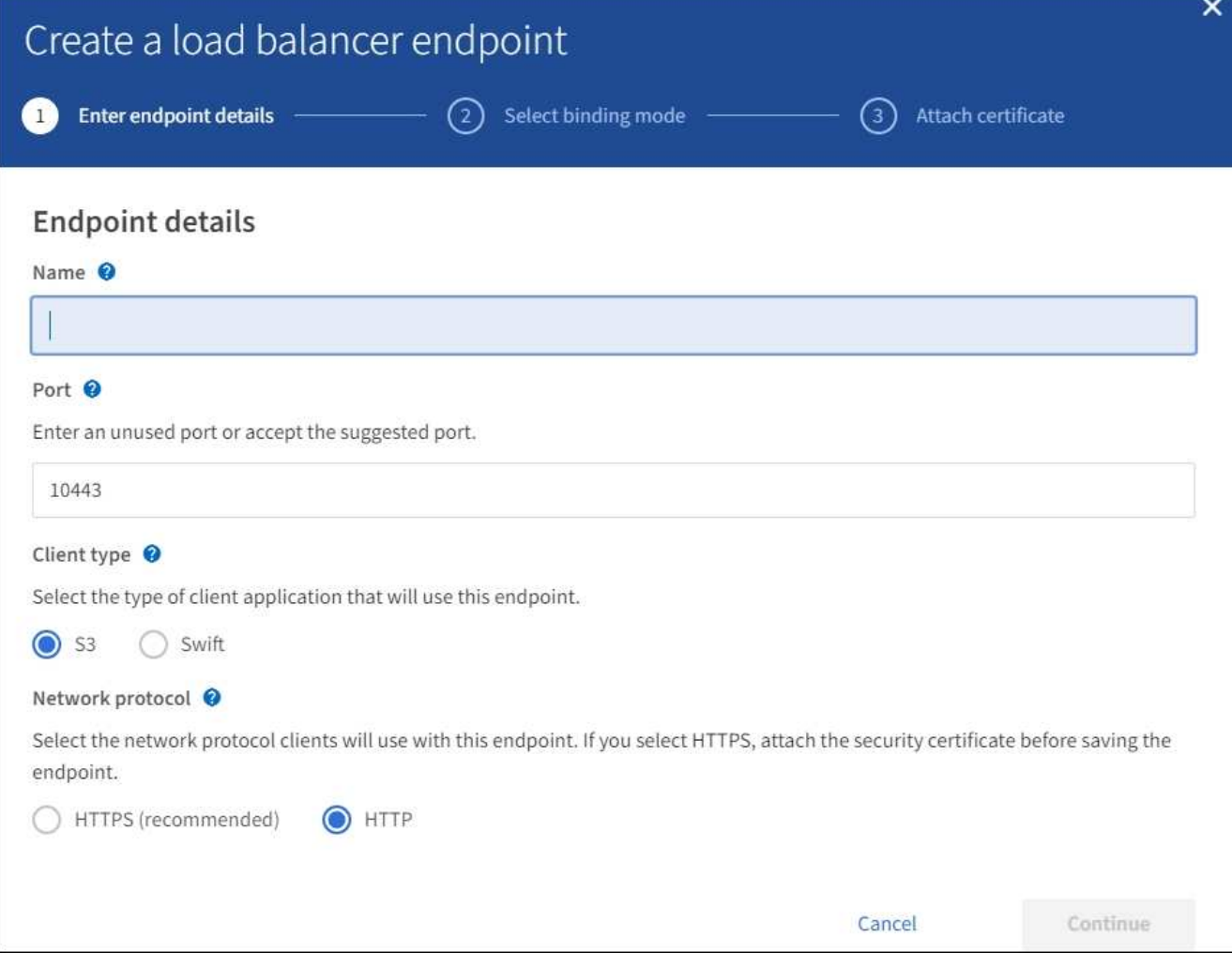

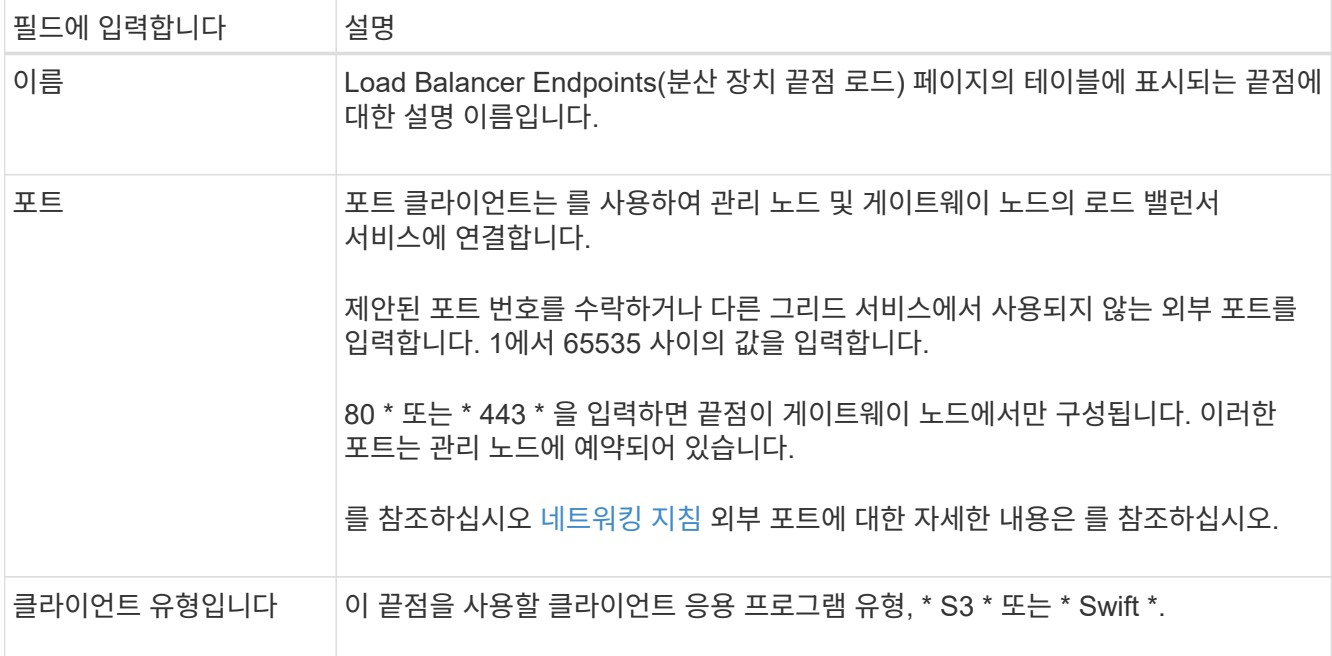

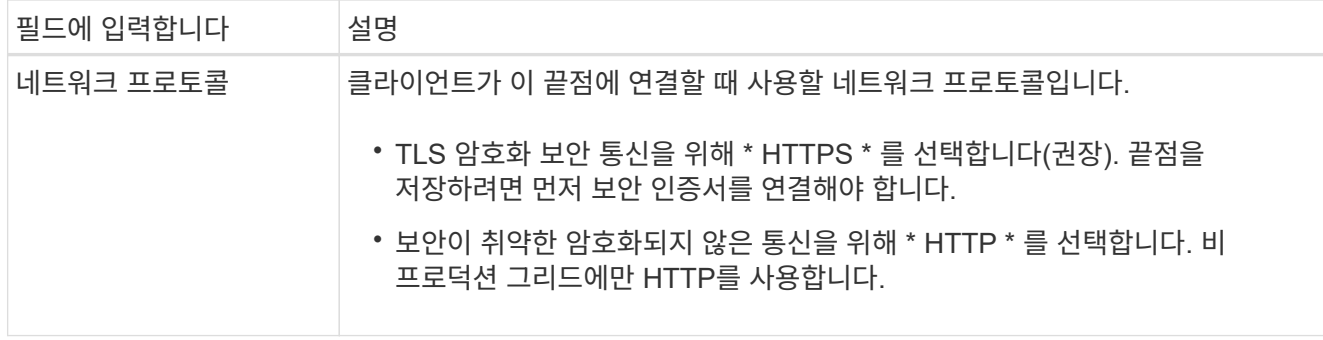

2. Continue \* 를 선택합니다.

바인딩 모드를 선택합니다

1. 끝점에 대한 바인딩 모드를 선택하여 끝점에 액세스하는 방법을 제어합니다.

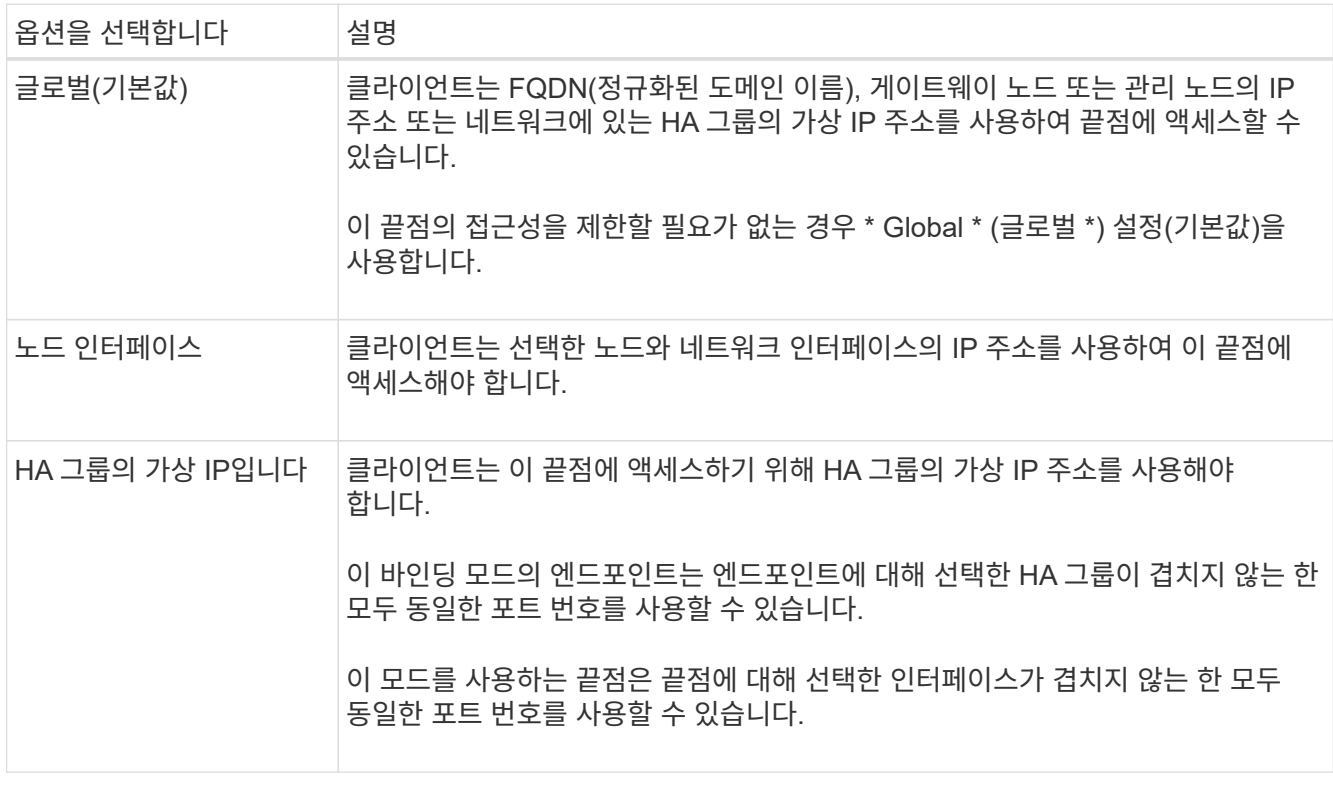

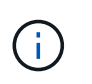

두 개 이상의 끝점에 대해 동일한 포트를 사용하는 경우 \* HA 그룹의 가상 IP \* 모드를 사용하는 끝점은 \* 글로벌 \* 모드를 사용하여 끝점을 재정의하는 \* 노드 인터페이스 \* 모드를 사용하는 끝점에 우선합니다.

2. 노드 인터페이스 \* 를 선택한 경우 이 끝점과 연결할 각 관리 노드 또는 게이트웨이 노드에 대해 하나 이상의 노드 인터페이스를 선택합니다.

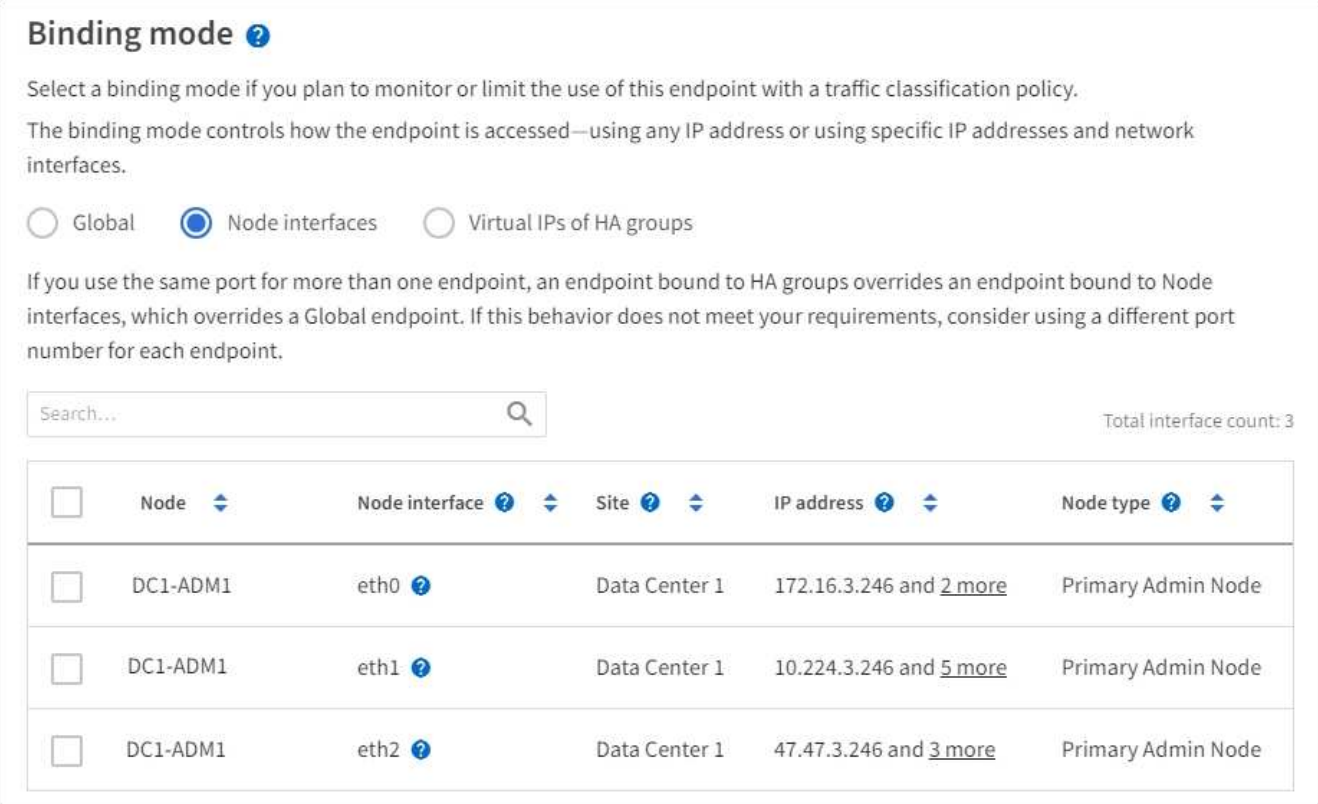

3. HA 그룹의 가상 IP \* 를 선택한 경우 하나 이상의 HA 그룹을 선택합니다.

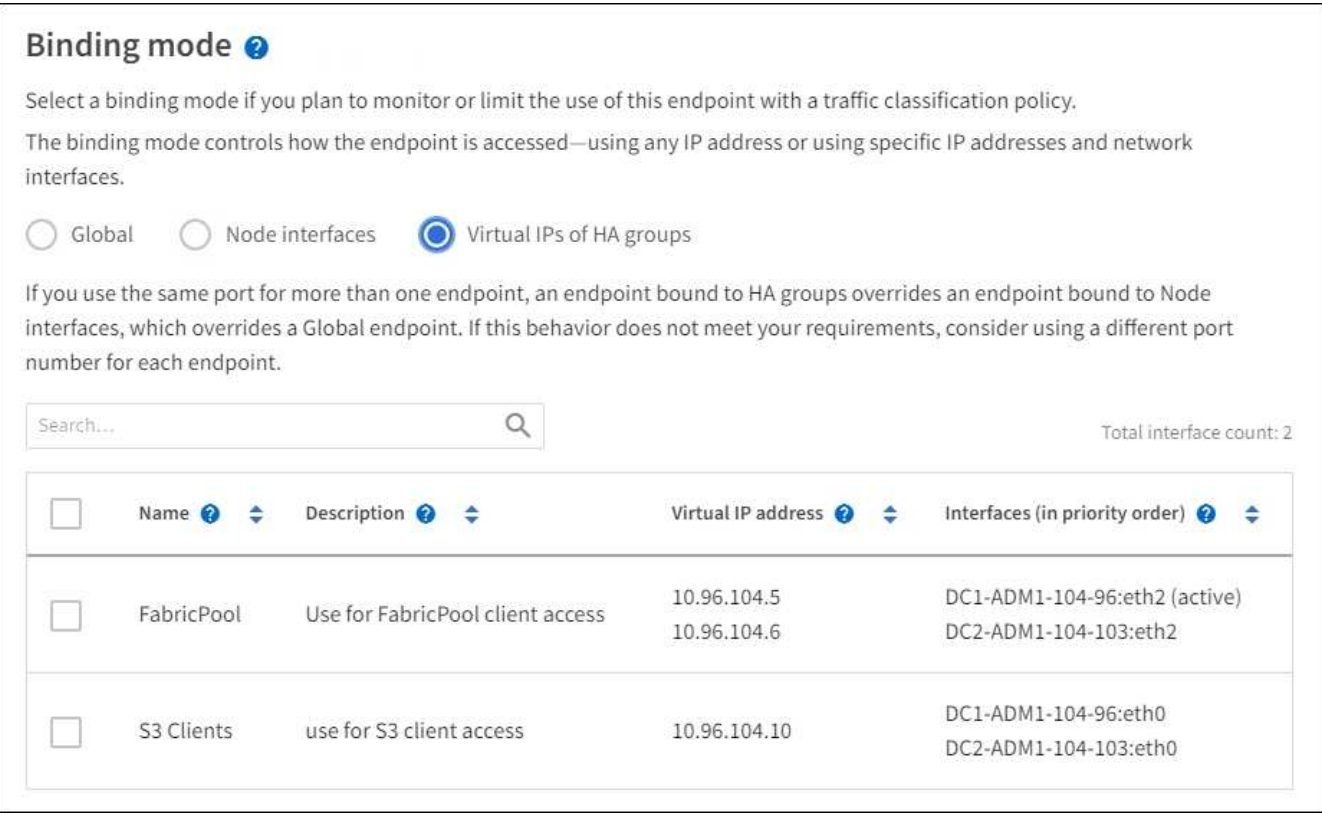

4. HTTP\* 끝점을 만드는 경우에는 인증서를 첨부할 필요가 없습니다. 새 로드 밸런서 끝점을 추가하려면 \* Create \* 를 선택합니다. 그런 다음 로 이동합니다 [작업을](#page-29-0) [마친](#page-29-0) [후](#page-29-0). 그렇지 않으면 \* 계속 \* 을 선택하여 인증서를 첨부하십시오.

1. HTTPS\* 끝점을 만드는 경우 끝점에 연결할 보안 인증서 유형을 선택합니다.

인증서는 S3 및 Swift 클라이언트와 관리 노드 또는 게이트웨이 노드의 로드 밸런서 서비스 간의 연결을 보호합니다.

- \* 인증서 업로드 \*. 업로드할 사용자 지정 인증서가 있는 경우 이 옵션을 선택합니다.
- \* 인증서 생성 \*. 사용자 지정 인증서를 생성하는 데 필요한 값이 있는 경우 이 옵션을 선택합니다.
- \* StorageGRID S3 및 Swift 인증서 사용 \*. 글로벌 S3 및 Swift API 인증서를 사용하려면 이 옵션을 선택합니다. 스토리지 노드에 직접 연결하는 데에도 이 인증서를 사용할 수 있습니다.

GRID CA에서 서명한 기본 S3 및 Swift API 인증서를 외부 인증 기관이 서명한 사용자 지정 인증서로 대체하지 않으면 이 옵션을 선택할 수 없습니다. 을 참조하십시오[S3](https://docs.netapp.com/ko-kr/storagegrid-116/../admin/configuring-custom-server-certificate-for-storage-node-or-clb.html) [및](https://docs.netapp.com/ko-kr/storagegrid-116/../admin/configuring-custom-server-certificate-for-storage-node-or-clb.html) [Swift API](https://docs.netapp.com/ko-kr/storagegrid-116/../admin/configuring-custom-server-certificate-for-storage-node-or-clb.html) [인증서를](https://docs.netapp.com/ko-kr/storagegrid-116/../admin/configuring-custom-server-certificate-for-storage-node-or-clb.html) [구성합니다](https://docs.netapp.com/ko-kr/storagegrid-116/../admin/configuring-custom-server-certificate-for-storage-node-or-clb.html).

2. StorageGRID S3 및 Swift 인증서를 사용하지 않는 경우 인증서를 업로드하거나 생성합니다.

인증서를 업로드합니다

- a. 인증서 업로드 \* 를 선택합니다.
- b. 필요한 서버 인증서 파일을 업로드합니다.
	- \* 서버 인증서 \*: PEM 인코딩의 사용자 정의 서버 인증서 파일.
	- \* 인증서 개인 키 \*: 사용자 지정 서버 인증서 개인 키 파일('.key')입니다.

 $\left(\begin{smallmatrix} 1\\1\end{smallmatrix}\right)$ 

EC 개인 키는 224비트 이상이어야 합니다. RSA 개인 키는 2048비트 이상이어야 합니다.

- \* CA 번들 \*: 각 중간 발급 CA(인증 기관)의 인증서를 포함하는 단일 선택적 파일입니다. 파일에는 인증서 체인 순서에 연결된 PEM 인코딩된 CA 인증서 파일이 각각 포함되어야 합니다.
- c. 업로드한 각 인증서의 메타데이터를 보려면 \* 인증서 세부 정보 \* 를 확장합니다. 선택적 CA 번들을 업로드한 경우 각 인증서는 자체 탭에 표시됩니다.
	- 인증서 파일을 저장하려면 \* 인증서 다운로드 \* 를 선택하고 인증서 번들을 저장하려면 \* CA 번들 다운로드 \* 를 선택합니다.

인증서 파일 이름 및 다운로드 위치를 지정합니다. 확장자가 '.pem'인 파일을 저장합니다.

예를 들어, 'toragegrid\_certificate.pem'

- 다른 곳에 붙여넣을 인증서 내용을 복사하려면 \* 인증서 PEM \* 복사 또는 \* CA 번들 PEM \* 복사 를 선택합니다.
- d. Create \* 를 선택합니다. + 로드 밸런서 끝점이 생성됩니다. 사용자 지정 인증서는 S3 및 Swift 클라이언트와 끝점 간의 이후의 모든 새 연결에 사용됩니다.

인증서를 생성합니다

- a. 인증서 생성 \* 을 선택합니다.
- b. 인증서 정보를 지정합니다.
	- \* 도메인 이름 \*: 인증서에 포함할 하나 이상의 정규화된 도메인 이름입니다. 여러 도메인 이름을 나타내는 와일드카드로 \* 를 사용합니다.
	- \* IP \*: 인증서에 포함할 하나 이상의 IP 주소입니다.
	- \* subject \*: X.509 주체 또는 인증서 소유자의 고유 이름(DN)
	- \* 일 유효 \*: 인증서 만료 후 일 수입니다.
- c. Generate \* 를 선택합니다.
- d. 생성된 인증서의 메타데이터를 보려면 \* 인증서 세부 정보 \* 를 선택합니다.
	- 인증서 파일을 저장하려면 \* 인증서 다운로드 \* 를 선택합니다.

인증서 파일 이름 및 다운로드 위치를 지정합니다. 확장자가 '.pem'인 파일을 저장합니다.

예를 들어, 'toragegrid\_certificate.pem'

▪ 다른 곳에 붙여넣을 인증서 내용을 복사하려면 \* 인증서 PEM \* 복사 를 선택합니다.

e. Create \* 를 선택합니다.

로드 밸런서 끝점이 생성됩니다. 사용자 지정 인증서는 S3 및 Swift 클라이언트와 이 엔드포인트 간의 이후의 모든 새 연결에 사용됩니다.

<span id="page-29-0"></span>를 클릭합니다

1. DNS(도메인 이름 시스템)를 사용하는 경우 DNS에 StorageGRID 정규화된 도메인 이름을 클라이언트가 연결하는 데 사용할 각 IP 주소에 연결하는 레코드가 포함되어 있는지 확인합니다.

DNS 레코드에 입력하는 IP 주소는 로드 밸런싱 노드의 HA 그룹을 사용하는지 여부에 따라 달라집니다.

- HA 그룹을 구성한 경우 클라이언트는 해당 HA 그룹의 가상 IP 주소에 연결됩니다.
- HA 그룹을 사용하지 않는 경우 클라이언트는 게이트웨이 노드 또는 관리 노드의 IP 주소를 사용하여 StorageGRID 로드 밸런서 서비스에 연결됩니다.

또한 DNS 레코드가 와일드카드 이름을 포함하여 필요한 모든 끝점 도메인 이름을 참조하는지 확인해야 합니다.

- 2. S3 및 Swift 클라이언트에 엔드포인트에 연결하는 데 필요한 정보 제공:
	- 포트 번호입니다
	- 정규화된 도메인 이름 또는 IP 주소입니다
	- 필요한 인증서 세부 정보입니다

로드 밸런서 끝점을 보고 편집합니다

보안 끝점의 인증서 메타데이터를 포함하여 기존 로드 밸런서 끝점에 대한 세부 정보를 볼 수 있습니다. 또한 끝점의 이름 또는 바인딩 모드를 변경하고 연결된 인증서를 업데이트할 수 있습니다.

서비스 유형(S3 또는 Swift), 포트 또는 프로토콜(HTTP 또는 HTTPS)은 변경할 수 없습니다.

• 모든 로드 밸런서 끝점에 대한 기본 정보를 보려면 부하 분산 장치 끝점 페이지의 표를 검토하십시오.

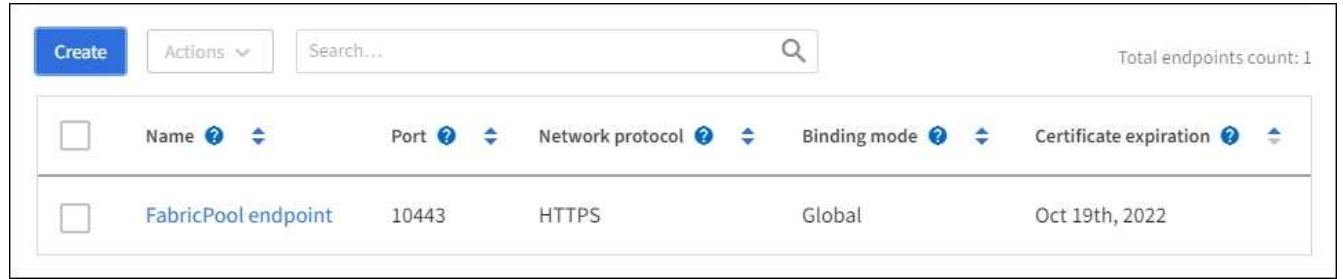

• 인증서 메타데이터를 포함하여 특정 끝점에 대한 모든 세부 정보를 보려면 테이블에서 끝점 이름을 선택합니다.

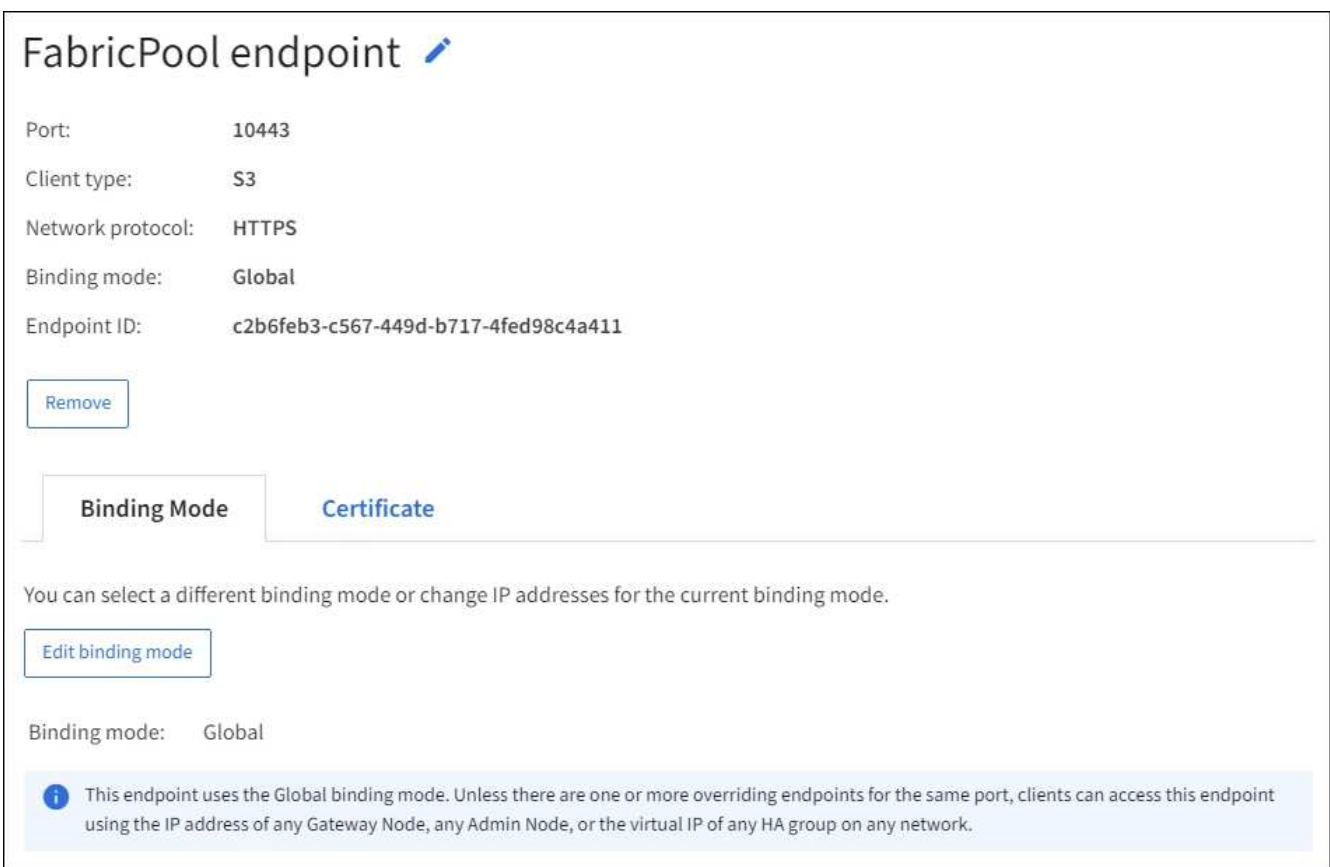

• 끝점을 편집하려면 부하 분산 끝점 페이지의 \* 작업 \* 메뉴 또는 특정 끝점의 세부 정보 페이지를 사용합니다.

 $\bigodot$ 

끝점을 편집한 후 변경 내용이 모든 노드에 적용될 때까지 최대 15분 정도 기다려야 할 수 있습니다.

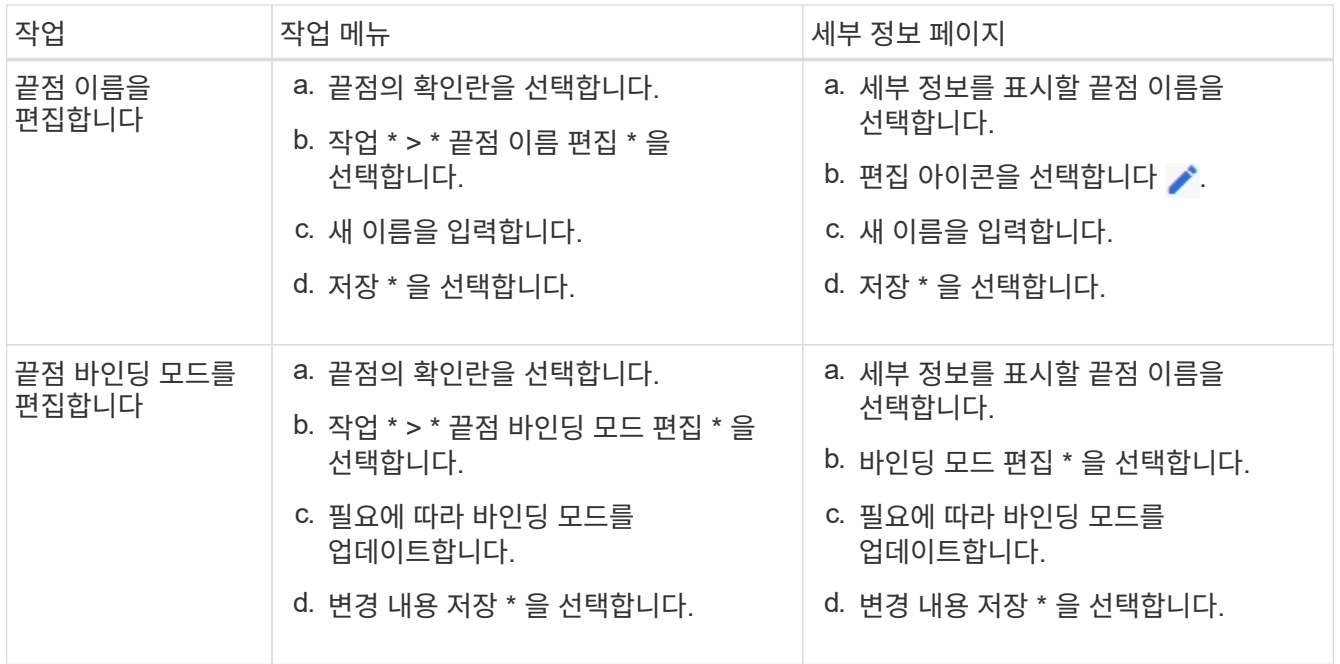

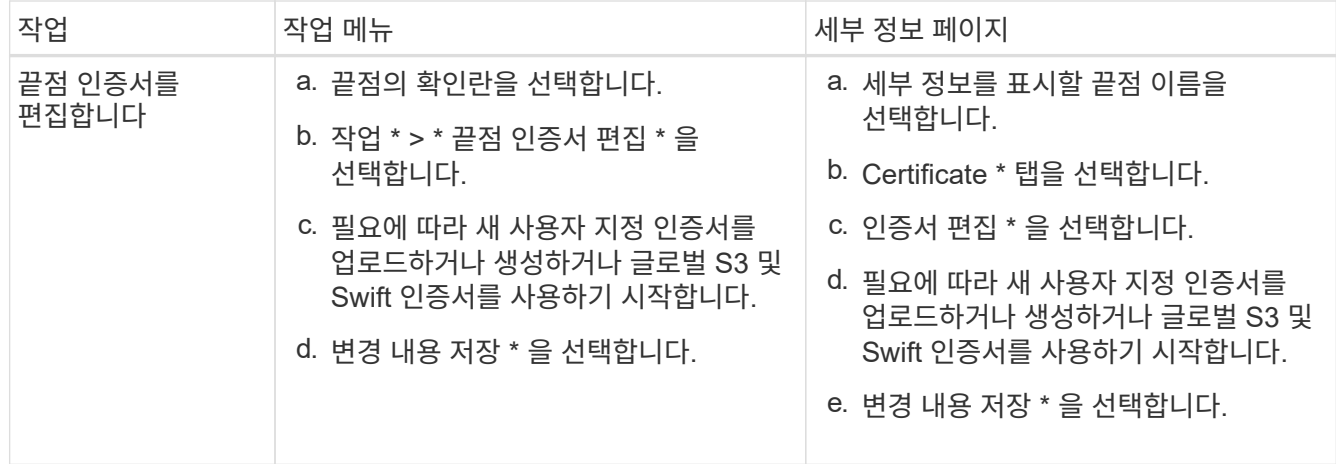

#### 로드 밸런서 끝점을 제거합니다

Actions \* 메뉴를 사용하여 하나 이상의 끝점을 제거하거나 세부 정보 페이지에서 단일 끝점을 제거할 수 있습니다.

 $\bigcap$ 

클라이언트 중단을 방지하려면 로드 밸런서 엔드포인트를 제거하기 전에 영향을 받는 S3 또는 Swift 클라이언트 애플리케이션을 모두 업데이트하십시오. 다른 로드 밸런서 끝점에 할당된 포트를 사용하여 연결할 각 클라이언트를 업데이트합니다. 필요한 인증서 정보도 업데이트해야 합니다.

- 하나 이상의 끝점을 제거하려면:
	- a. 부하 분산 장치 페이지에서 제거할 각 끝점에 대한 확인란을 선택합니다.
	- b. Actions \* > \* Remove \* 를 선택합니다.
	- c. OK \* 를 선택합니다.
- 세부 정보 페이지에서 끝점 하나를 제거하려면 다음을 수행합니다.
	- a. 로드 밸런서 페이지에서 끝점 이름을 선택합니다.
	- b. 세부 정보 페이지에서 \* 제거 \* 를 선택합니다.
	- c. OK \* 를 선택합니다.

<span id="page-31-0"></span>로드 밸런싱 작동 방식 **- CLB** 서비스**(**더 이상 사용되지 않음**)**

게이트웨이 노드의 CLB(연결 로드 밸런서) 서비스는 더 이상 사용되지 않습니다. 이제 로드 밸런서 서비스가 권장되는 로드 밸런싱 메커니즘입니다.

CLB 서비스는 Layer 4 로드 밸런싱을 사용하여 클라이언트 응용 프로그램에서 들어오는 TCP 네트워크 연결을 가용성, 시스템 로드 및 관리자 구성 링크 비용에 따라 최적의 스토리지 노드로 배포합니다. 최적의 스토리지 노드를 선택하면 CLB 서비스는 양방향 네트워크 연결을 설정하고 선택한 노드로 트래픽을 전달합니다. CLB는 들어오는 네트워크 연결을 연결할 때 그리드 네트워크 구성을 고려하지 않습니다.

CLB 서비스에 대한 정보를 보려면 \* 지원 \* > \* 도구 \* > \* 그리드 토폴로지 \* 를 선택한 다음 \* CLB \* 와 그 아래 옵션을 선택할 때까지 게이트웨이 노드를 확장합니다.

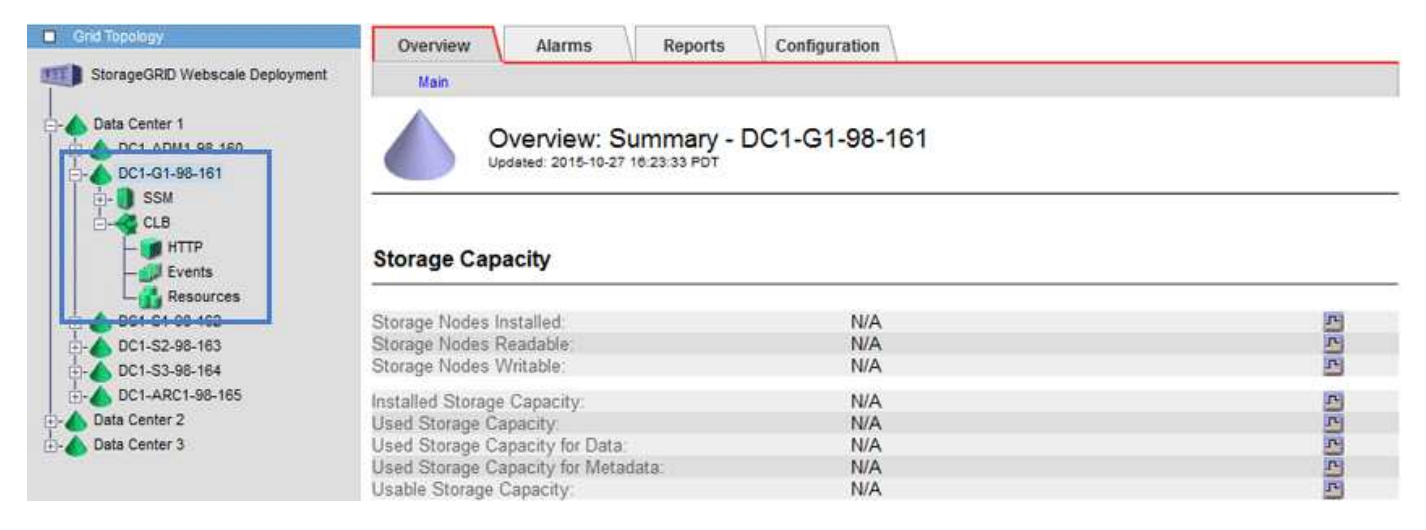

CLB 서비스를 사용하도록 선택한 경우 StorageGRID 시스템에 대한 링크 비용을 구성하는 것이 좋습니다.

- 링[크](https://docs.netapp.com/ko-kr/storagegrid-116/admin/what-link-costs-are.html) [비용은](https://docs.netapp.com/ko-kr/storagegrid-116/admin/what-link-costs-are.html) [얼마](https://docs.netapp.com/ko-kr/storagegrid-116/admin/what-link-costs-are.html)입니까
- 링[크](https://docs.netapp.com/ko-kr/storagegrid-116/admin/updating-link-costs.html) [비용을](https://docs.netapp.com/ko-kr/storagegrid-116/admin/updating-link-costs.html) [업데이트합니다](https://docs.netapp.com/ko-kr/storagegrid-116/admin/updating-link-costs.html)

# <span id="page-32-0"></span>**S3 API** 엔드포인트 도메인 이름을 구성합니다

S3 가상 호스팅 스타일 요청을 지원하려면 Grid Manager를 사용하여 S3 클라이언트가 연결하는 끝점 도메인 이름 목록을 구성해야 합니다.

필요한 것

- 를 사용하여 그리드 관리자에 로그인했습니다 [지원되는](https://docs.netapp.com/ko-kr/storagegrid-116/admin/web-browser-requirements.html) [웹](https://docs.netapp.com/ko-kr/storagegrid-116/admin/web-browser-requirements.html) [브라우저](https://docs.netapp.com/ko-kr/storagegrid-116/admin/web-browser-requirements.html).
- 특정 액세스 권한이 있습니다.
- 그리드 업그레이드가 진행 중이 아닌 것을 확인했습니다.

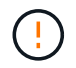

그리드 업그레이드가 진행 중일 때는 도메인 이름 구성을 변경하지 마십시오.

이 작업에 대해

클라이언트가 S3 엔드포인트 도메인 이름을 사용하도록 설정하려면 다음 작업을 모두 수행해야 합니다.

- 그리드 관리자를 사용하여 StorageGRID 시스템에 S3 끝점 도메인 이름을 추가합니다.
- 클라이언트가 StorageGRID에 대한 HTTPS 연결에 사용하는 인증서가 클라이언트에 필요한 모든 도메인 이름에 서명되었는지 확인합니다.

예를 들어, 끝점이 '3.company.com` 이면 HTTPS 연결에 사용되는 인증서에 '3.company.com` 끝점 및 끝점 와일드카드 주체 대체 이름(SAN):' \* .s3.company.com` 이 포함되어 있는지 확인해야 합니다.

• 클라이언트가 사용하는 DNS 서버를 구성합니다. 클라이언트가 연결하는 데 사용하는 IP 주소에 대한 DNS 레코드를 포함하고 와일드카드 이름을 포함하여 레코드가 필요한 모든 끝점 도메인 이름을 참조하는지 확인합니다.

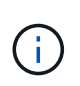

클라이언트는 게이트웨이 노드, 관리 노드 또는 스토리지 노드의 IP 주소를 사용하거나 고가용성 그룹의 가상 IP 주소에 연결하여 StorageGRID에 연결할 수 있습니다. DNS 레코드에 올바른 IP 주소를 포함하도록 클라이언트 응용 프로그램이 그리드에 연결하는 방법을 이해해야 합니다.

그리드에 HTTPS 연결(권장)을 사용하는 클라이언트는 다음 인증서 중 하나를 사용할 수 있습니다.

- 로드 밸런서 끝점에 연결하는 클라이언트는 해당 끝점에 대해 사용자 지정 인증서를 사용할 수 있습니다. 각 로드 밸런서 끝점은 서로 다른 끝점 도메인 이름을 인식하도록 구성할 수 있습니다.
- 로드 밸런서 끝점에 직접 연결하거나 스토리지 노드에 직접 연결하거나 게이트웨이 노드에서 더 이상 사용되지 않는 CLB 서비스에 직접 연결하는 클라이언트는 글로벌 S3 및 Swift API 인증서를 사용자 지정하여 필요한 모든 끝점 도메인 이름을 포함할 수 있습니다.

#### 단계

1. 구성 \* > \* 네트워크 \* > \* 도메인 이름 \* 을 선택합니다.

끝점 도메인 이름 페이지가 나타납니다.

**Endpoint Domain Names** 

#### Virtual Hosted-Style Requests

Enable support of S3 virtual hosted-style requests by specifying API endpoint domain names. Support is disabled if this list is empty. Examples: s3.example.com, s3.example.co.uk, s3-east.example.com

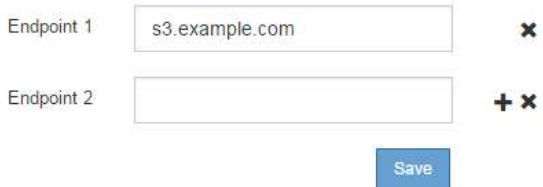

2. 끝점 \* 필드에 S3 API 끝점 도메인 이름 목록을 입력합니다. 를 사용합니다 ♣ 아이콘을 클릭하여 추가 필드를 추가합니다.

이 목록이 비어 있으면 S3 가상 호스팅 스타일 요청에 대한 지원이 비활성화됩니다.

- 3. 저장 \* 을 선택합니다.
- 4. 클라이언트가 사용하는 서버 인증서가 필요한 끝점 도메인 이름과 일치하는지 확인합니다.
	- 클라이언트가 자체 인증서를 사용하는 로드 밸런서 끝점에 연결하는 경우 끝점과 연결된 인증서를 업데이트합니다.
	- 클라이언트가 글로벌 S3 및 Swift API 인증서를 사용하는 로드 밸런서 끝점에 직접 연결하거나 스토리지 노드 또는 게이트웨이 노드의 CLB 서비스에 연결하는 경우 글로벌 S3 및 Swift API 인증서를 업데이트합니다.

5. 엔드포인트 도메인 이름 요청을 확인하는 데 필요한 DNS 레코드를 추가합니다.

#### 결과

이제 클라이언트가 끝점 bucket.s3.company.com` 을 사용하면 DNS 서버가 올바른 끝점으로 확인되고 인증서가 예상대로 끝점을 인증합니다.

관련 정보

- [S3](https://docs.netapp.com/ko-kr/storagegrid-116/s3/index.html)[을](https://docs.netapp.com/ko-kr/storagegrid-116/s3/index.html) [사용합니다](https://docs.netapp.com/ko-kr/storagegrid-116/s3/index.html)
- [IP](https://docs.netapp.com/ko-kr/storagegrid-116/admin/viewing-ip-addresses.html) [주소를](https://docs.netapp.com/ko-kr/storagegrid-116/admin/viewing-ip-addresses.html) [봅](https://docs.netapp.com/ko-kr/storagegrid-116/admin/viewing-ip-addresses.html)[니다](https://docs.netapp.com/ko-kr/storagegrid-116/admin/viewing-ip-addresses.html)
- [고가용성](#page-15-0) [그룹을](#page-15-0) [구성합니다](#page-15-0)
- [S3](https://docs.netapp.com/ko-kr/storagegrid-116/admin/configuring-custom-server-certificate-for-storage-node-or-clb.html) [및](https://docs.netapp.com/ko-kr/storagegrid-116/admin/configuring-custom-server-certificate-for-storage-node-or-clb.html) [Swift API](https://docs.netapp.com/ko-kr/storagegrid-116/admin/configuring-custom-server-certificate-for-storage-node-or-clb.html) [인증서를](https://docs.netapp.com/ko-kr/storagegrid-116/admin/configuring-custom-server-certificate-for-storage-node-or-clb.html) [구성합니다](https://docs.netapp.com/ko-kr/storagegrid-116/admin/configuring-custom-server-certificate-for-storage-node-or-clb.html)

# <span id="page-34-0"></span>클라이언트 통신을 위해 **HTTP**를 활성화합니다

기본적으로 클라이언트 응용 프로그램은 스토리지 노드에 대한 모든 연결 또는 게이트웨이 노드의 더 이상 사용되지 않는 CLB 서비스에 대해 HTTPS 네트워크 프로토콜을 사용합니다. 비프로덕션 그리드를 테스트할 때와 같이 이러한 연결에 대해 HTTP를 선택적으로 활성화할 수 있습니다.

필요한 것

- 를 사용하여 그리드 관리자에 로그인했습니다 [지원되는](https://docs.netapp.com/ko-kr/storagegrid-116/admin/web-browser-requirements.html) [웹](https://docs.netapp.com/ko-kr/storagegrid-116/admin/web-browser-requirements.html) [브라우저](https://docs.netapp.com/ko-kr/storagegrid-116/admin/web-browser-requirements.html).
- 특정 액세스 권한이 있습니다.

이 작업에 대해

S3 및 Swift 클라이언트가 HTTP를 스토리지 노드 또는 게이트웨이 노드의 더 이상 사용되지 않는 CLB 서비스에 직접 연결해야 하는 경우에만 이 작업을 완료합니다.

HTTPS 연결만 사용하는 클라이언트 또는 로드 밸런서 서비스에 연결된 클라이언트에 대해서는 이 작업을 완료할 필요가 없습니다. 각 로드 밸런서 끝점에서 HTTP 또는 HTTPS를 사용하도록 구성할 수 있기 때문입니다. 자세한 내용은 로드 밸런서 엔드포인트 구성에 대한 정보를 참조하십시오.

을 참조하십시오 [요약](#page-2-2)[:](#page-2-2) [클라이언트](#page-2-2) [연결을](#page-2-2) [위한](#page-2-2) [IP](#page-2-2) [주소](#page-2-2) [및](#page-2-2) [포트](#page-2-2) 스토리지 노드에 연결할 때 또는 HTTP 또는 HTTPS를 사용하여 더 이상 사용되지 않는 CLB 서비스에 연결할 때 사용하는 S3 및 Swift 포트에 대해 알아봅니다

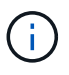

요청이 암호화되지 않은 상태로 전송되므로 프로덕션 그리드에 대해 HTTP를 설정할 때는 주의해야 합니다.

단계

- 1. 구성 \* > \* 시스템 \* > \* 그리드 옵션 \* 을 선택합니다.
- 2. 네트워크 옵션 섹션에서 \* HTTP 연결 사용 \* 확인란을 선택합니다.

#### **Network Options**

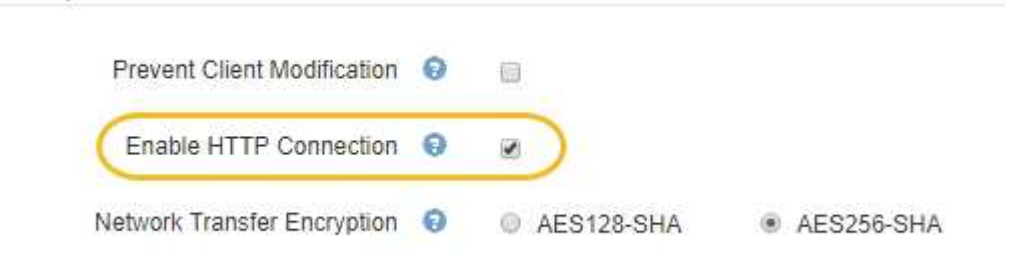

3. 저장 \* 을 선택합니다.

관련 정보

- [로드](#page-22-0) [밸런서](#page-22-0) [엔드포인트를](#page-22-0) [구성합니다](#page-22-0)
- [S3](https://docs.netapp.com/ko-kr/storagegrid-116/s3/index.html)[을](https://docs.netapp.com/ko-kr/storagegrid-116/s3/index.html) [사용합니다](https://docs.netapp.com/ko-kr/storagegrid-116/s3/index.html)

## <span id="page-35-0"></span>허용되는 클라이언트 작업을 제어합니다

클라이언트 수정 방지 그리드 옵션을 선택하여 특정 HTTP 클라이언트 작업을 거부할 수 있습니다.

필요한 것

- 를 사용하여 그리드 관리자에 로그인했습니다 [지원되는](https://docs.netapp.com/ko-kr/storagegrid-116/admin/web-browser-requirements.html) [웹](https://docs.netapp.com/ko-kr/storagegrid-116/admin/web-browser-requirements.html) [브라우저](https://docs.netapp.com/ko-kr/storagegrid-116/admin/web-browser-requirements.html).
- 특정 액세스 권한이 있습니다.

이 작업에 대해

클라이언트 수정 방지 는 시스템 전체 설정입니다. 클라이언트 수정 방지 옵션을 선택하면 다음 요청이 거부됩니다.

- \* S3 REST API \*
	- 버킷 요청을 삭제합니다
	- 기존 오브젝트의 데이터, 사용자 정의 메타데이터 또는 S3 오브젝트 태그 지정을 수정하는 요청

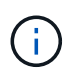

이 설정은 버전 관리가 활성화된 버킷에는 적용되지 않습니다. 버전 관리를 사용하면 이미 개체 데이터, 사용자 정의 메타데이터 및 개체 태그 지정을 수정할 수 없습니다.

- \* Swift REST API \*
	- 커테이너 요청을 삭제합니다
	- 기존 객체 수정 요청. 예를 들어, 덮어쓰기, 삭제, 메타데이터 업데이트 등의 작업이 거부됩니다.

단계

- 1. 구성 \* > \* 시스템 \* > \* 그리드 옵션 \* 을 선택합니다.
- 2. 네트워크 옵션 섹션에서 \* 클라이언트 수정 방지 \* 확인란을 선택합니다.

#### **Network Options**

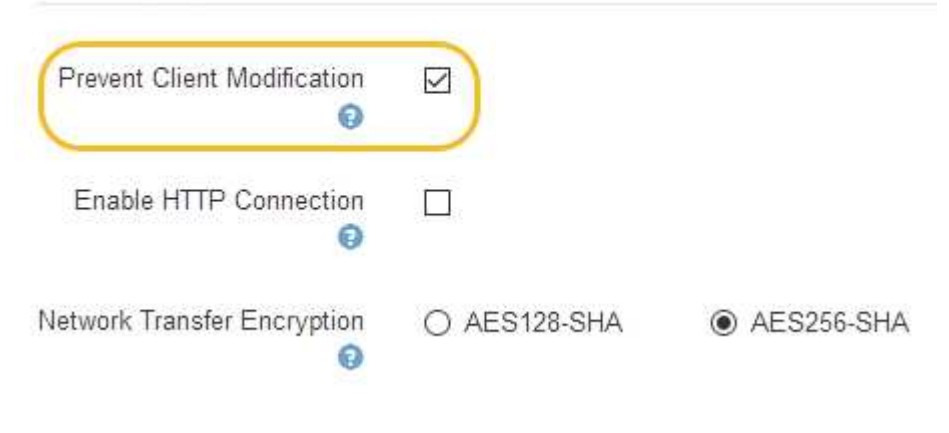

3. 저장 \* 을 선택합니다.

Copyright © 2024 NetApp, Inc. All Rights Reserved. 미국에서 인쇄됨 본 문서의 어떠한 부분도 저작권 소유자의 사전 서면 승인 없이는 어떠한 형식이나 수단(복사, 녹음, 녹화 또는 전자 검색 시스템에 저장하는 것을 비롯한 그래픽, 전자적 또는 기계적 방법)으로도 복제될 수 없습니다.

NetApp이 저작권을 가진 자료에 있는 소프트웨어에는 아래의 라이센스와 고지사항이 적용됩니다.

본 소프트웨어는 NetApp에 의해 '있는 그대로' 제공되며 상품성 및 특정 목적에의 적합성에 대한 명시적 또는 묵시적 보증을 포함하여(이에 제한되지 않음) 어떠한 보증도 하지 않습니다. NetApp은 대체품 또는 대체 서비스의 조달, 사용 불능, 데이터 손실, 이익 손실, 영업 중단을 포함하여(이에 국한되지 않음), 이 소프트웨어의 사용으로 인해 발생하는 모든 직접 및 간접 손해, 우발적 손해, 특별 손해, 징벌적 손해, 결과적 손해의 발생에 대하여 그 발생 이유, 책임론, 계약 여부, 엄격한 책임, 불법 행위(과실 또는 그렇지 않은 경우)와 관계없이 어떠한 책임도 지지 않으며, 이와 같은 손실의 발생 가능성이 통지되었다 하더라도 마찬가지입니다.

NetApp은 본 문서에 설명된 제품을 언제든지 예고 없이 변경할 권리를 보유합니다. NetApp은 NetApp의 명시적인 서면 동의를 받은 경우를 제외하고 본 문서에 설명된 제품을 사용하여 발생하는 어떠한 문제에도 책임을 지지 않습니다. 본 제품의 사용 또는 구매의 경우 NetApp에서는 어떠한 특허권, 상표권 또는 기타 지적 재산권이 적용되는 라이센스도 제공하지 않습니다.

본 설명서에 설명된 제품은 하나 이상의 미국 특허, 해외 특허 또는 출원 중인 특허로 보호됩니다.

제한적 권리 표시: 정부에 의한 사용, 복제 또는 공개에는 DFARS 252.227-7013(2014년 2월) 및 FAR 52.227- 19(2007년 12월)의 기술 데이터-비상업적 품목에 대한 권리(Rights in Technical Data -Noncommercial Items) 조항의 하위 조항 (b)(3)에 설명된 제한사항이 적용됩니다.

여기에 포함된 데이터는 상업용 제품 및/또는 상업용 서비스(FAR 2.101에 정의)에 해당하며 NetApp, Inc.의 독점 자산입니다. 본 계약에 따라 제공되는 모든 NetApp 기술 데이터 및 컴퓨터 소프트웨어는 본질적으로 상업용이며 개인 비용만으로 개발되었습니다. 미국 정부는 데이터가 제공된 미국 계약과 관련하여 해당 계약을 지원하는 데에만 데이터에 대한 전 세계적으로 비독점적이고 양도할 수 없으며 재사용이 불가능하며 취소 불가능한 라이센스를 제한적으로 가집니다. 여기에 제공된 경우를 제외하고 NetApp, Inc.의 사전 서면 승인 없이는 이 데이터를 사용, 공개, 재생산, 수정, 수행 또는 표시할 수 없습니다. 미국 국방부에 대한 정부 라이센스는 DFARS 조항 252.227-7015(b)(2014년 2월)에 명시된 권한으로 제한됩니다.

#### 상표 정보

NETAPP, NETAPP 로고 및 <http://www.netapp.com/TM>에 나열된 마크는 NetApp, Inc.의 상표입니다. 기타 회사 및 제품 이름은 해당 소유자의 상표일 수 있습니다.